$925$ УТВЕРЖДАЮ Начальный ТЦИСИ «Воентест»<br>32 ГЕЙИИ МО РФ  $453144$ **BOEHTECT** B.H. Храменков Mejdo \* od ov  $409x$  $\overline{06}$ 2005 г.

## КОМПЛЕКС АВТОМАТИЗИРОВАННЫЙ ИЗМЕРИТЕЛЬНЫЙ АИК

Методика поверки

СКИД 466961.004 МП

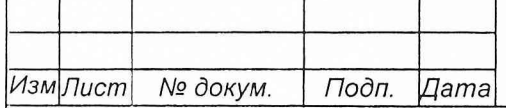

 $CKM\Box$ .466961.004 МП  $\frac{1}{1}$ 

# **СОДЕРЖАНИЕ**

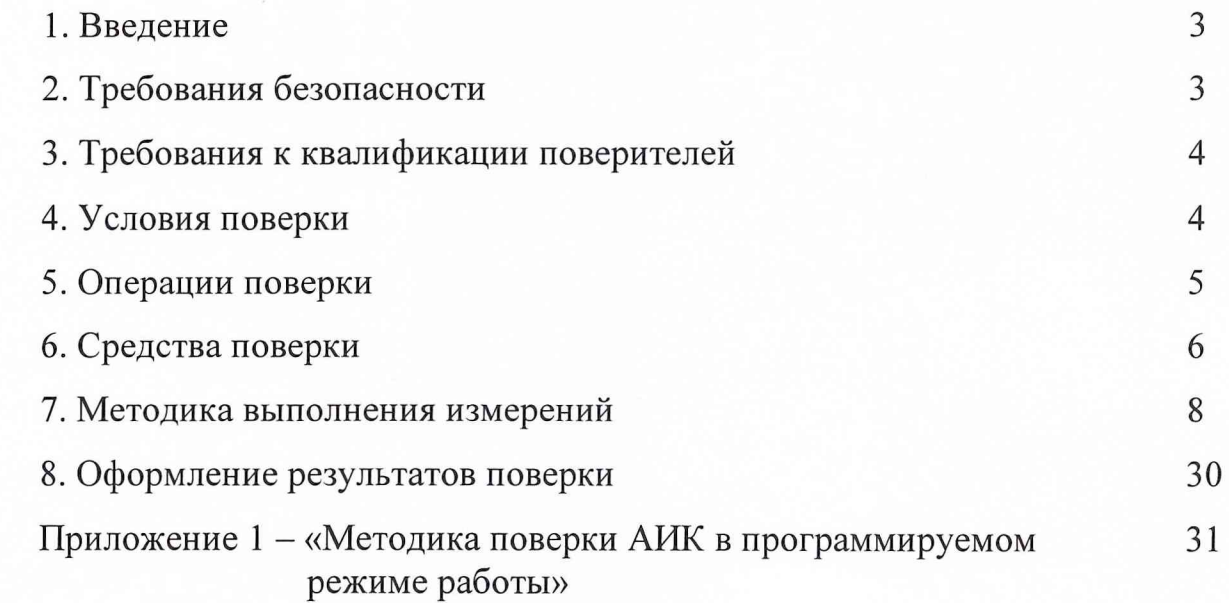

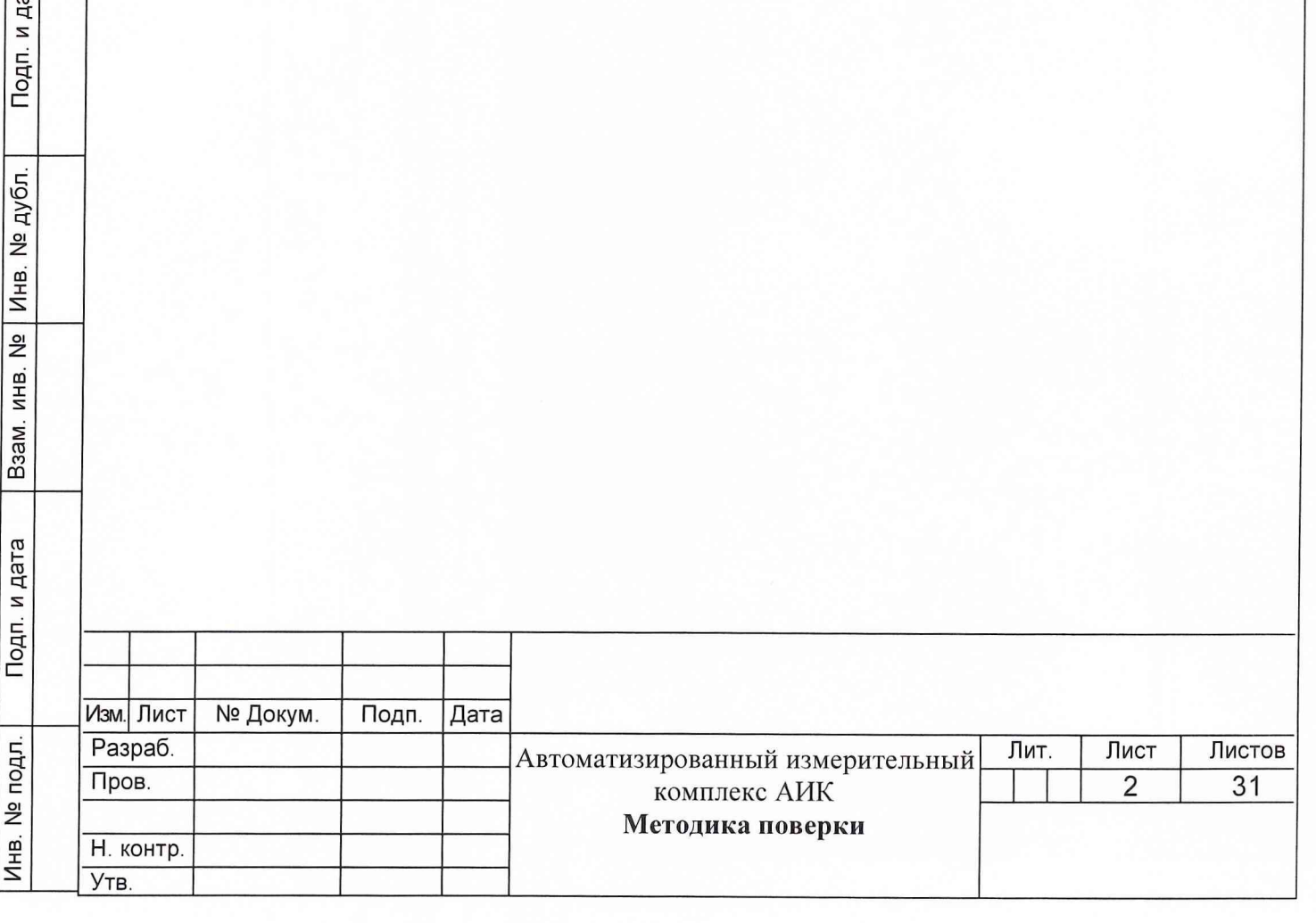

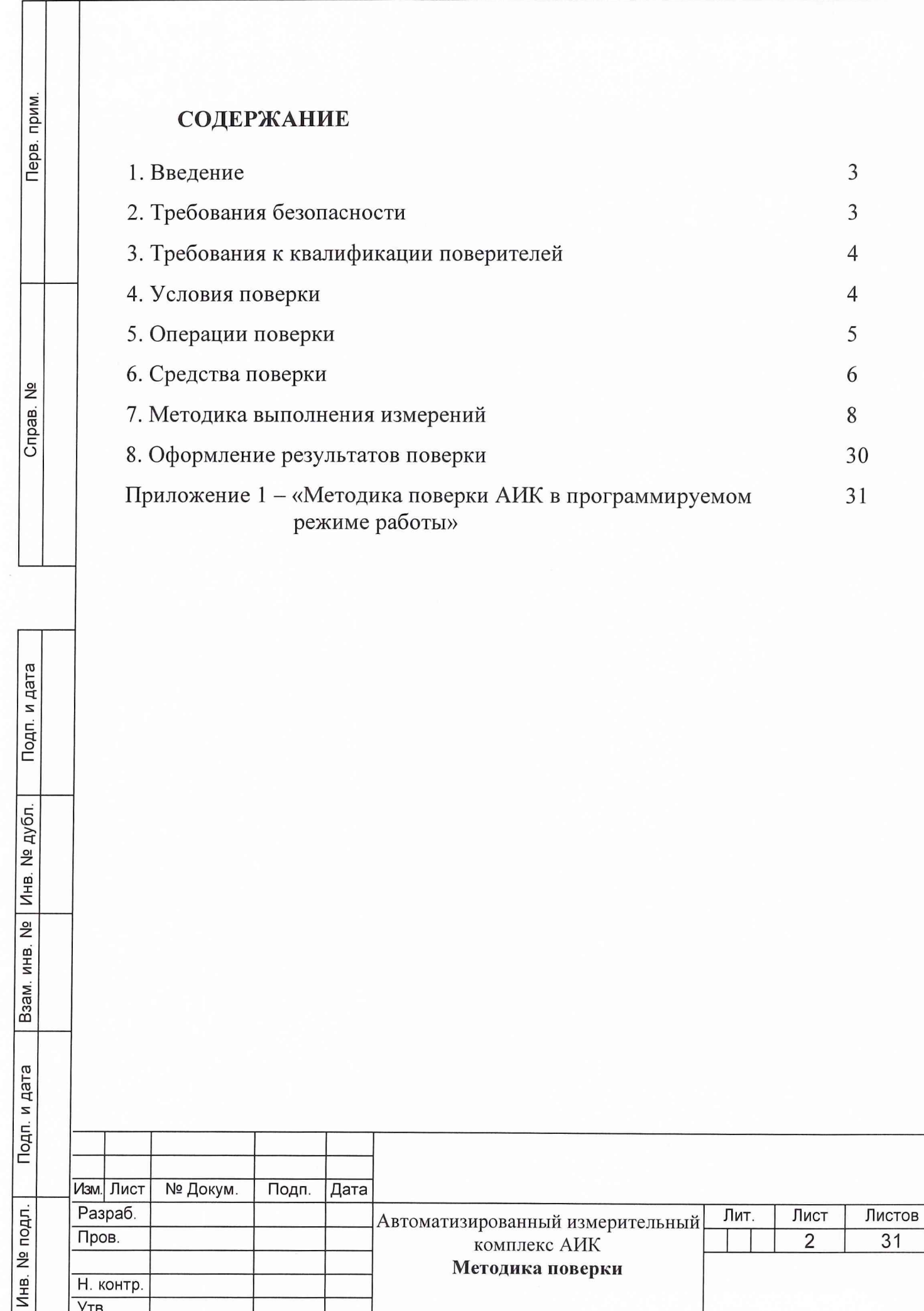

### **1 Введение**

Подп. и дата

Инв. № дубл.

Взам. инв. №

Подп. и дата

Настоящая методика поверки (МП) устанавливает порядок проведения и оформления результатов поверки измерительных каналов автоматизированного измерительного комплекса (АИК) СКИД 466961.004.

Цель поверки - определение соответствия метрологических характеристик (MX) системы характеристикам, заявленным в ее нормативнотехнической документации (НТД).

### **2 Требования безопасности**

2.1 При проведении поверки необходимо соблюдать требования техники безопасности, предусмотренные «Правилами технической эксплуатации электроустановок потребителей», «Правилами техники безопасности при эксплуатации электроустановок потребителей» (изд. 3) ГОСТ 12.2.007-75; ГОСТ 12.1.019-79; ГОСТ 12.2.091-94, а также требования безопасности, указанные в технической документации на применяемые эталоны, средства измерений (СИ) и вспомогательное оборудование.

2.2 Поверка АИК должна осуществляться лицами не моложе 18 лет, изучившими его эксплуатационную документацию (ЭД), в том числе Руководство по эксплуатации (РЭ) СКИД 466961.004 РЭ.

2.3 Лица, участвующие в поверке АИК, должны проходить обучение и аттестацию по технике безопасности и производственной санитарии при работе в условиях размещения АИК при поверке.

2.4 Дополнительные указания по мерам безопасности приведены в разделе «Условия поверки».

3

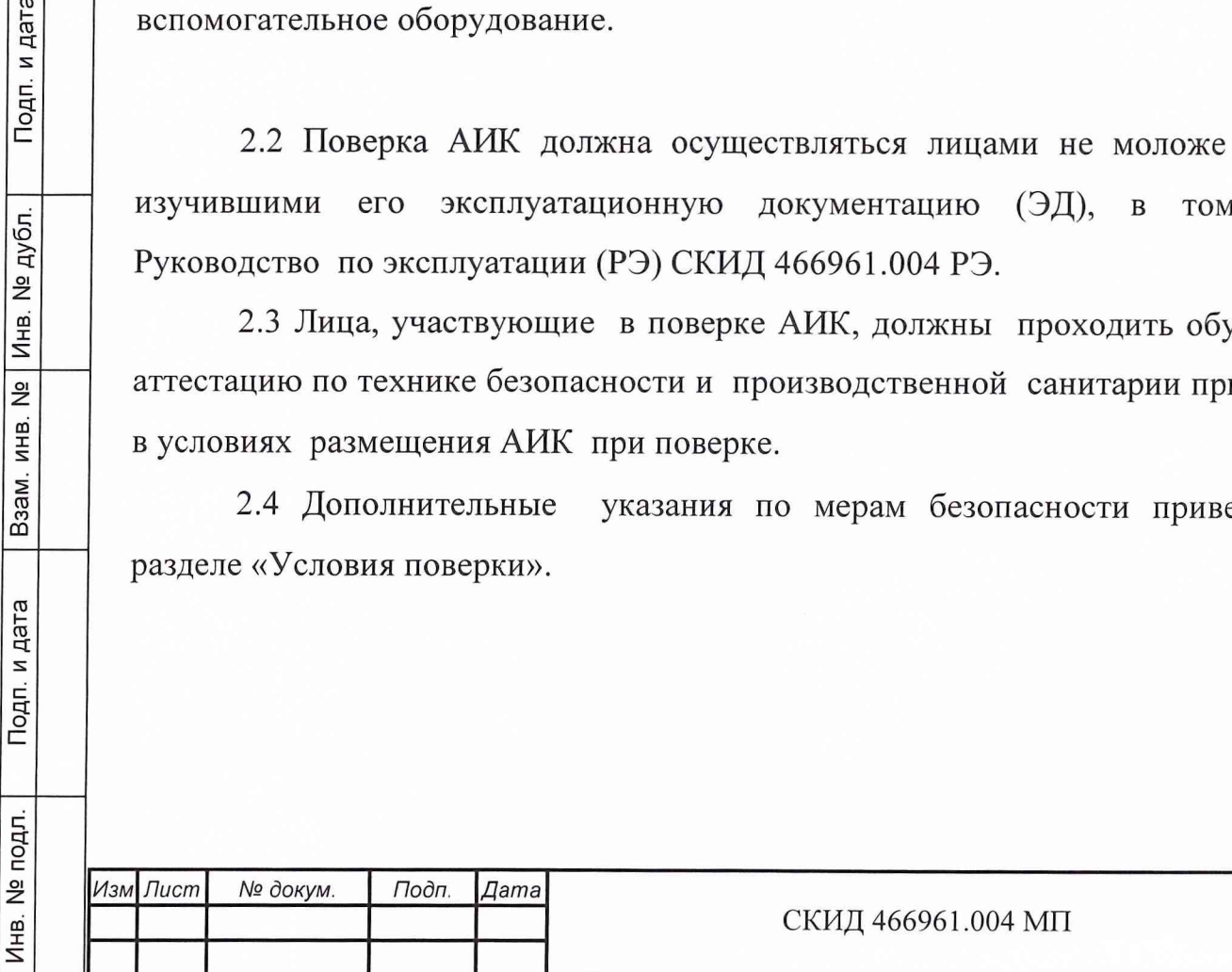

### **3 Требования к квалификации поверителей**

К поверке АИК допускаются лица, освоившие работу с АИК и используемыми эталонами, изучившие настоящую методику, аттестованные в соответствии с ПР 50.2.012-94 «ГСИ. Порядок аттестации поверителей средств измерений"» и имеющие достаточную квалификацию для выбора соответствующих эталонов и СИ.

#### **4 Условия поверки**

Поверка изделия проводится аккредитованными метрологическим службами ВС РФ с применением поверенных СИ утвержденного типа.

При проведении операций поверки должны соблюдаться следующие условия:

температура окружающего воздуха 22  $\pm$  5<sup>°</sup>C;

- относительная влажность воздуха 65 ± 15 *%;*

атмосферное давление  $750 \pm 30$  мм рт. ст.

Все измерения производят при следующих напряжениях сетей питания:

 $(28,5 \pm 1)$  B;

 $(220 \pm 4, 4)$  B.

Инв. № подл. Подп. и дата Взам. инв. № Инв. № дубл. Подп. и дата

B<sub>aa</sub>m.

Подп. и дата

Инв. № подл.

 $\frac{1}{2}$ ИНB.

Инв. № дубл.

Подп. и дата

Примечание - При поверках по п.п. 1 -12 таблицы 1 стойку АИК подключают к сети 220 В 50 Гц.

Питающая сеть не должна иметь динамических изменений напряжения. Вблизи рабочего места не должны находиться источники переменных магнитных и электрических помех. Недопустима вибрация рабочего места.

Напряжения всех сигналов переменного тока приведены в среднеквадратических значениях, если иное не оговорено в методе испытаний.

Определение метрологических характеристик должно производиться по истечении времени установления рабочего режима изделия, но не ранее 30 мин. после включения АИК.

Примечание - Время установления рабочих режимов СИ указано в их Инструкциях по эксплуатации.

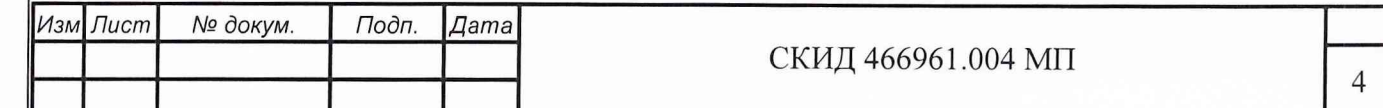

### **5 Операции поверки**

При проведении поверки должны выполняться операции, указанные в таблице 1.

Таблица 1

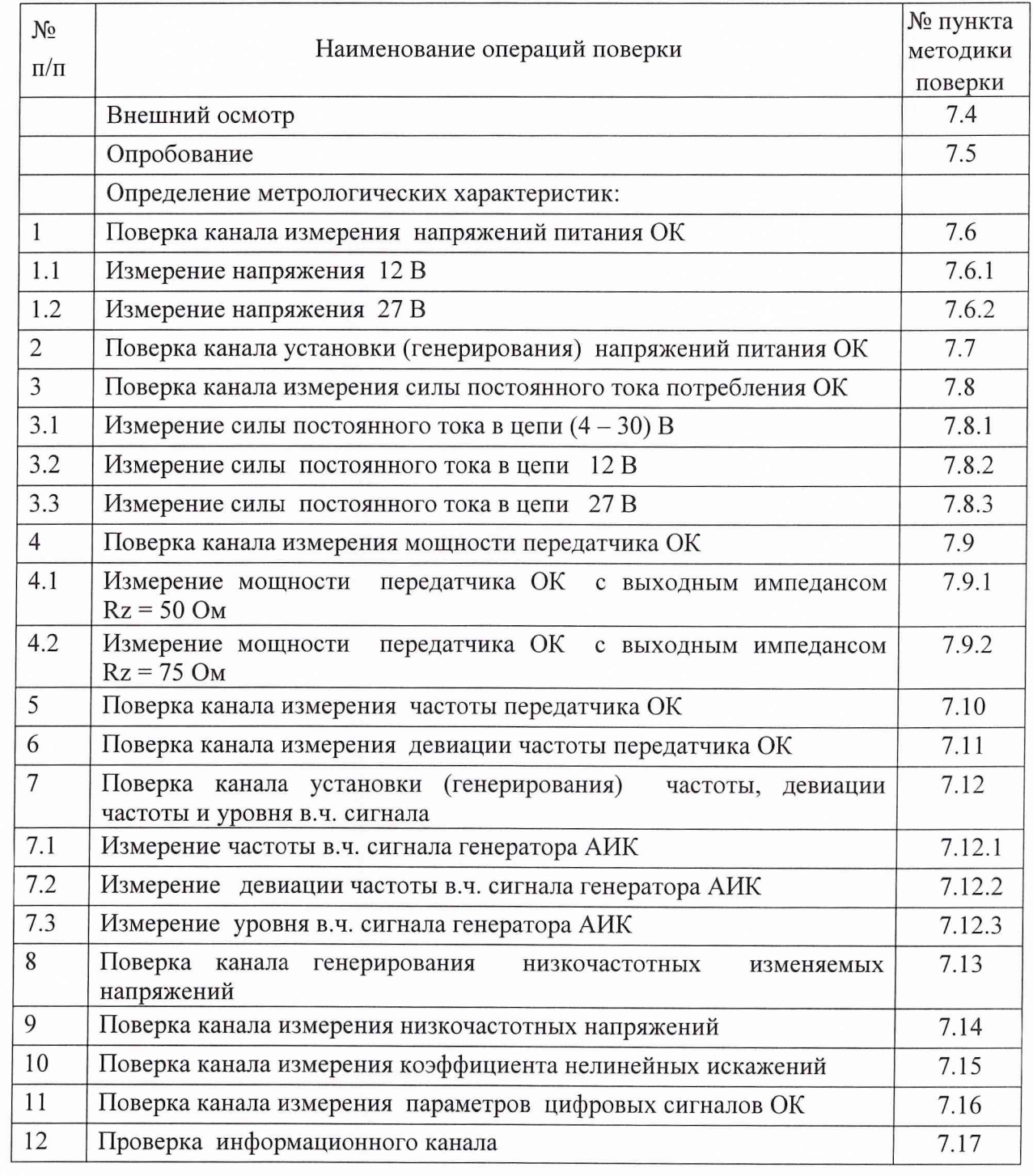

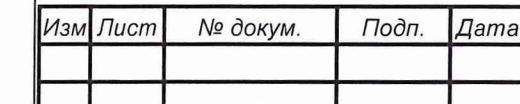

Подп. и дата

Взам. инв. № Инв. № дубл.

Подп. и дата

Инв. № подл.

## **6 Средства поверки**

6.1 Перечень средств измерений, применяемых при поверке, приведен в таблице 2.

Таблица 2

Инв. № подл. Подп. и дата Взам. инв. № Инв. № дубл. Подп. и дата

Подп. и дата

Инв. № подл.

Взам. инв. № Инв. № дубл.

Подп. и дата

 $\mu_{3M}$ 

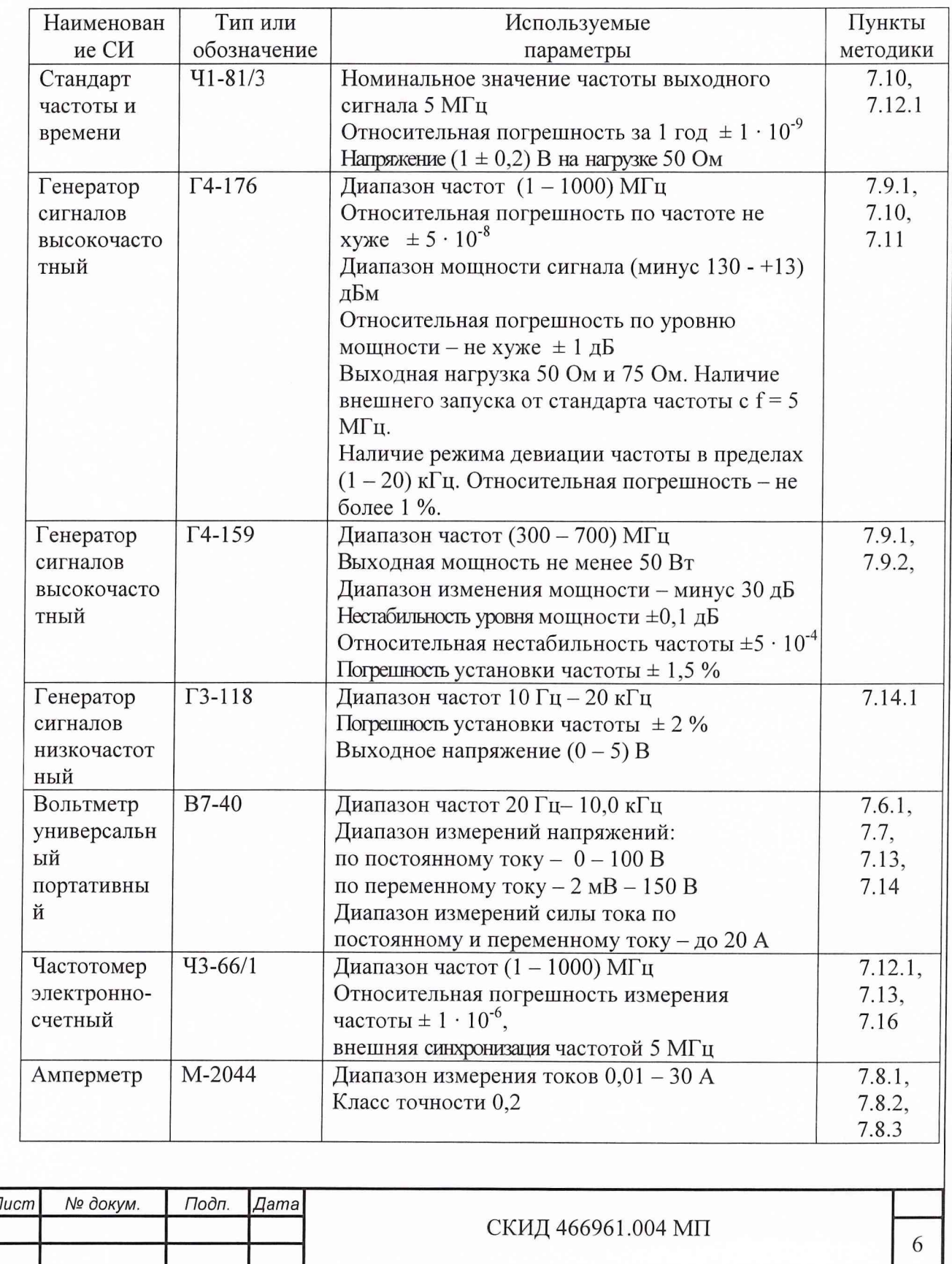

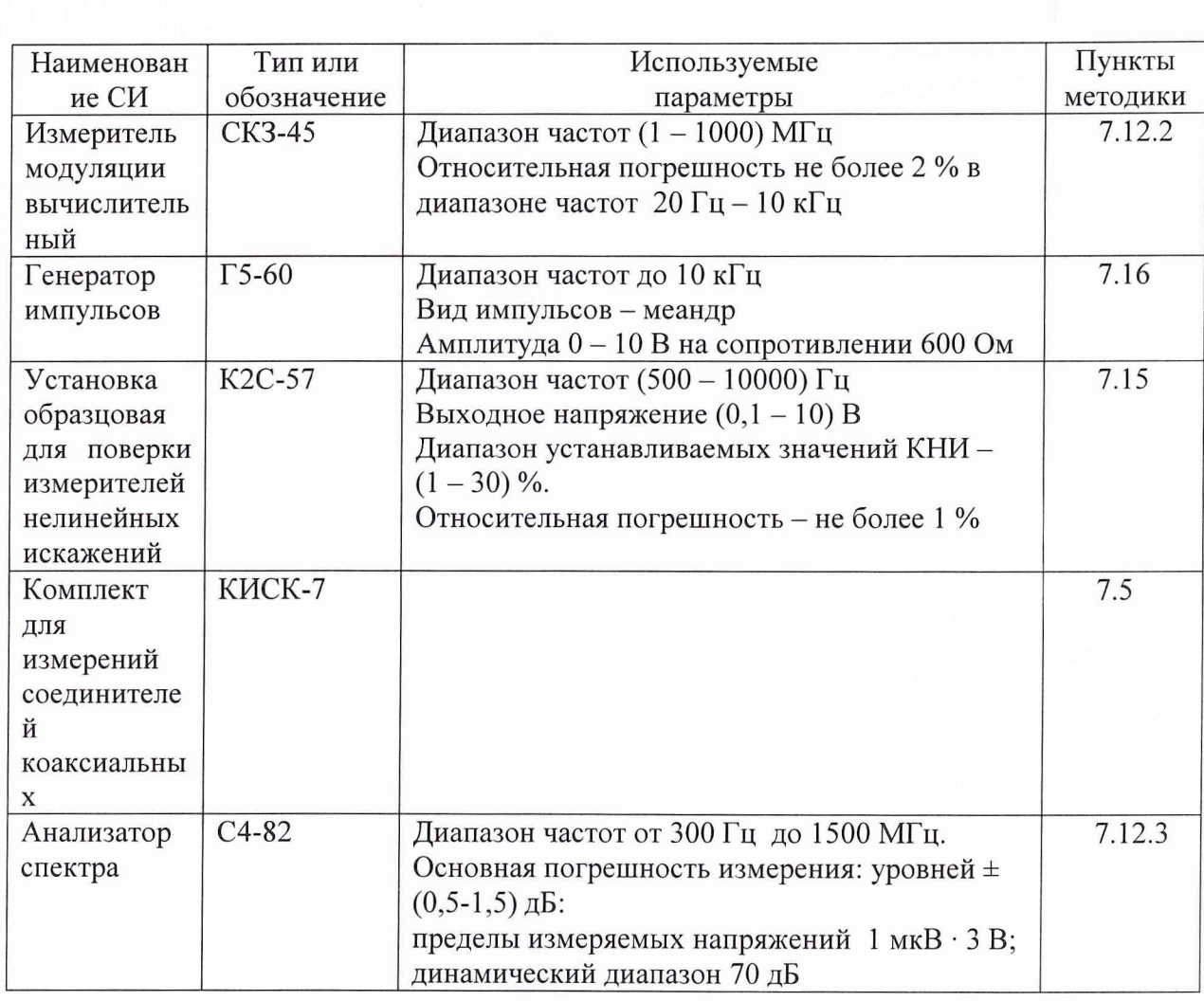

Примечания: 1. Средства измерений должны быть поверены.

2. Допускается применение других средств измерений с

аналогичными метрологическими характеристиками.

Перечень вспомогательного оборудования приведен в таблице 3.

Таблица 3

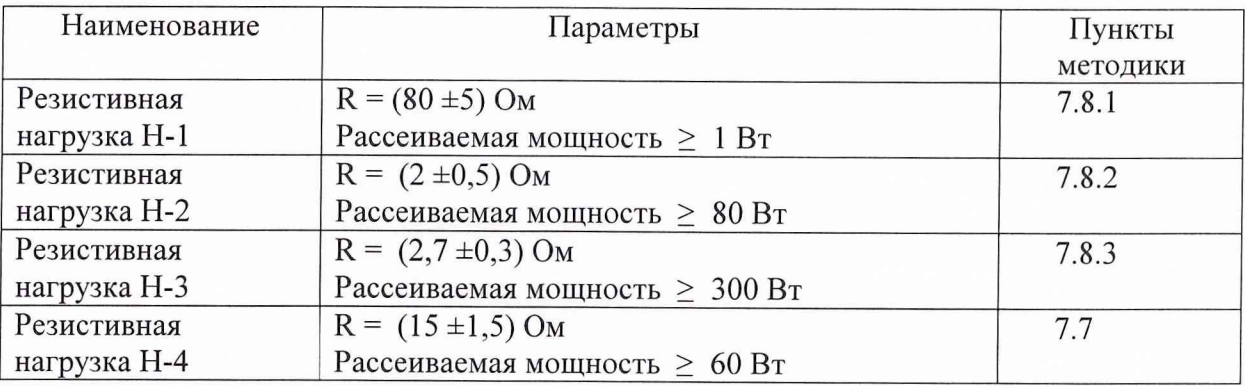

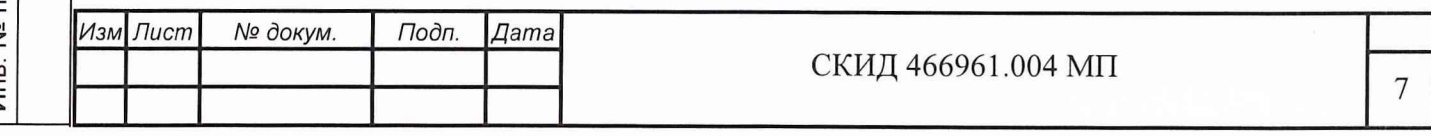

Подп. и дата Взам. инв. № | Инв. № дубл. Подп. и дата  $\mathbf b$ Инв. № подл.

### 7 Методика выполнения измерений

7.1 Требования безопасности

должны соблюдаться следующие При проведении поверки меры безопасности:

- все составные части АИК и средства измерений должны быть надежно заземлены;

- любое подключение (отсоединение) кабелей между составными частями АИК должно проводиться при отключенных источниках питания.

Примечание - При подключении СИ к адаптеру «СИ» АИК допускается не выключать, а напряжение 28,5 В ИВЭП рекомендуется выключать.

### ВНИМАНИЕ!

АИК питается от сети 220 В 50 Гц

 $7.2$ Обобщенная структурная схема и схема подключения АИК приведена на рисунке 1.

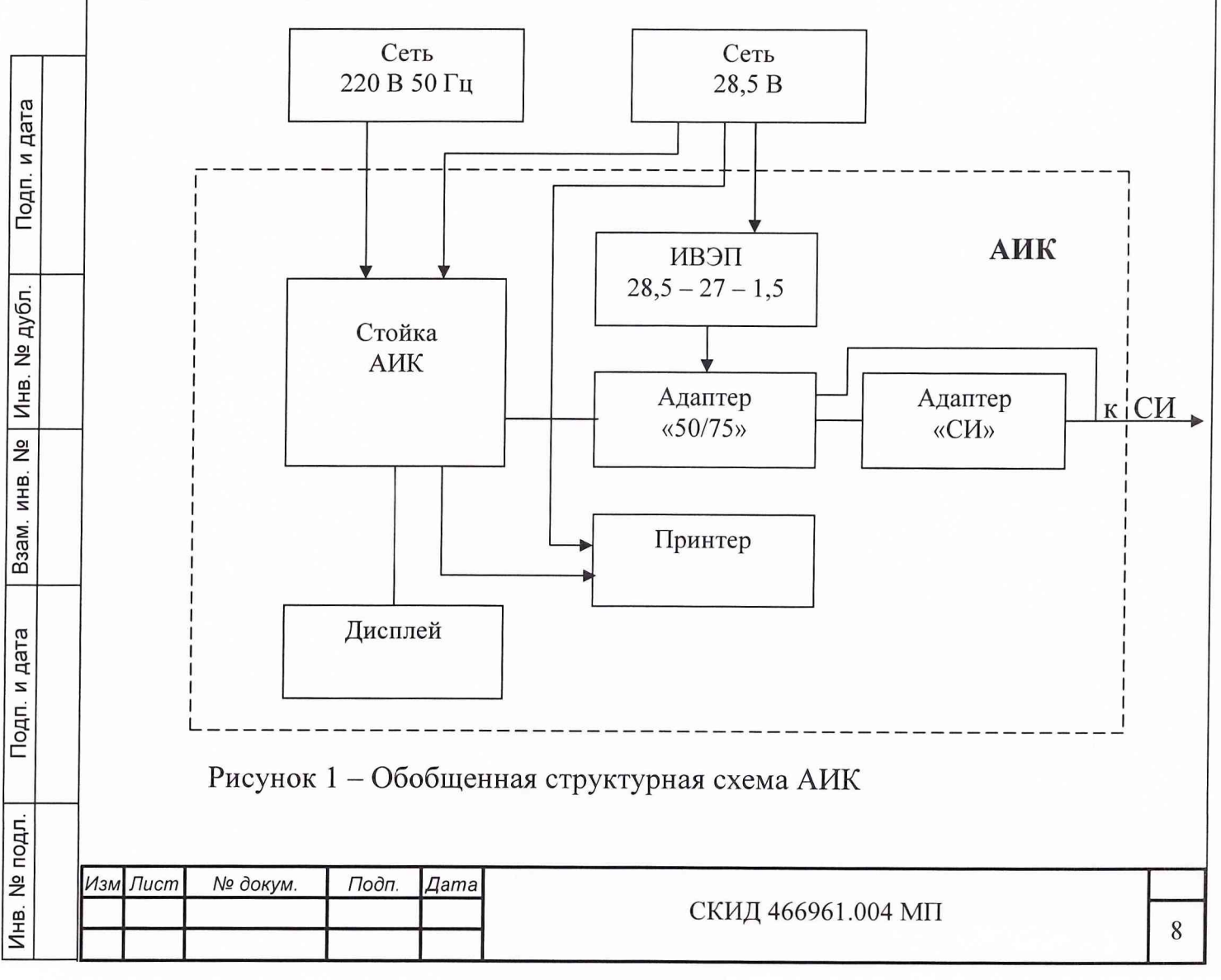

7.2.1 Указания по подключению АИК

7.2.1.1 Подключение к сетям питания

а) Стойку АИК подключают:

- к сети питания 220 В 50 Гц кабелем № 23 (соединитель ХР5 (220В 50 Гц) стойки АИК);

- к сети питания 28,5 В кабелем № 20 (соединитель ХР4 (28,5 В) стойки АИК);

б) ИВЭП-28,5-27-1,5 подключают к сети питания 28,5 В кабелем № 22 (соединитель «ВХОД» ИВЭП);

в) принтер УД-М111 подключают к сети питания кабелем № 19 (соединитель «29/27» Принтер).

7.2.1.2 Подключение составных частей АИК

- стойку АИК и дисплей подключают кабелем (соединители «XS3», «Mouse», «К/Б», «VGA» на стойке АИК и дисплее соответственно);

- стойку АИК и адаптер «50/75» подключают кабелем адаптера «50/75» (соединитель XS1 (Адаптер) стойки АИК;

- стойку АИК и принтер подключают кабелем № 18 (соединители ХР6 (принтер) стойки АИК и «Линия» принтера соответственно);

- ИВЭП и адаптер «50/75» подключают кабелем « 21 (соединители «12 В» и «27 В» ИВЭП и ХР2 адаптера «50/75» соответственно);

- адаптер «50/75» и адаптер «СИ» подключают кабелем адаптера «СИ» (соединитель XS1 адаптера «50/75»),

7.2.1.3 Подключение адаптера «СИ» к СИ

Н.ч. кабели СИ (за исключением в.ч. кабелей) подключаются к соединителям адаптера «СИ», которые указаны в соответствующих пунктах методики поверки.

7.2.1.4 Подключение в.ч. кабелей СИ.

В.ч. кабели СИ подключают:

Инв. № подл. Подп. и дата Взам. инв. № Инв. № дубл. Подп. и дата

Подп. и дата

Инв. № подл.

B<sub>3</sub>aM. MHB. Nº

Инв. № дубл.

Подп. и дата

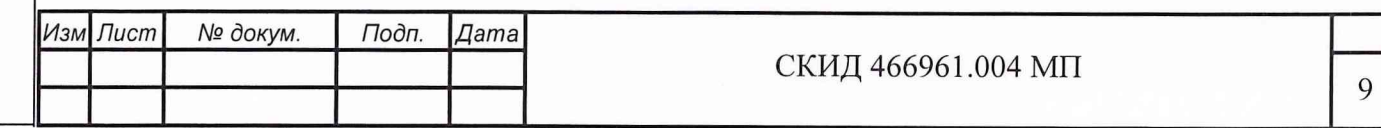

- к коаксиальному кабелю № 1 (для в.ч. импеданса Rz = 50 Ом);
- к коаксиальному кабелю № 2 (для в.ч. импеданса Rz = 75 Ом).

7.2.1.5 Шины заземления подключают к общей шине заземления помещения, в котором проводят поверку, и клеммам заземления каждой составной части АИК.

7.3 Описание входа в программируемый режим работы АИК

Поверку АИК в соответствии с пунктами таблицы 1 проводить по программе «Поверка» и выполнять в последовательности, приведенной в приложении 1 («подсказки» оператора).

7.4 Внешний осмотр

При проведении внешнего осмотра проверить:

- комплектность АИК;

- целостность АИК и всех входящих конструктивных единиц: отсутствие видимых механических повреждений корпусов, соединителей в.ч. и н.ч., кабелей связи.

Изделие, имеющее дефекты, бракуется.

7.5 Опробование

Подп. и дата

Инв. № дубл.

 $\frac{1}{2}$ 

Взам. инв.

Подп. и дата

Инв. № подл.

Перед подключением к адаптеру «СИ» в.ч. кабелей и нагрузок проверить входные в.ч. соединители адаптера «СИ» при помощи комплекта КИСК-7. Если соединитель имеет дефекты, то АИК бракуется.

При опробовании работы АИК для оценки его исправности проводить самодиагностирование изделия при питании от сетей 220 В 50 Гц и 28,5 В по следующей методике:

а) подключить стойку АИК к сети питания АИК 220 В 50 Гц при включении АИК после загрузки программ ПЭВМ АИК через время не более 30 с на дисплее должно появиться сообщение «Самоконтроль завершен успешно».

Примечание – Время загрузки программ ПЭВМ  $\sim$  2 мин.;

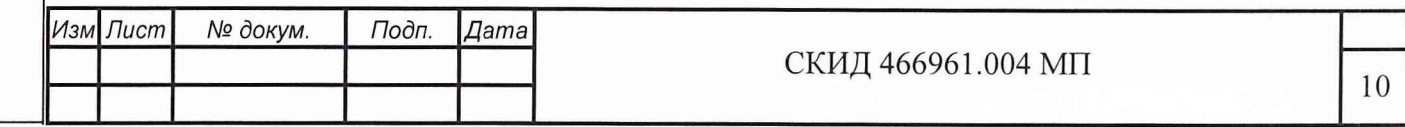

АИК повторно включить в режим самодиагностирования нажатием кнопки «Самоконтроль» на дисплее. Через время не более 30 с на дисплее должно появиться сообщение «Самоконтроль завершен успешно».

б) подключить стойку АИК к сети питания 28,5 В и повторить операции по перечислению а).

Результаты опробования считают удовлетворительными, если после включения АИК и нажатия кнопки сообщение «Самоконтроль завершен успешно» выдается через время не более 30 с.

Если выдается сообщение «Самоконтроль завершен с ошибками», АИК бракуется.

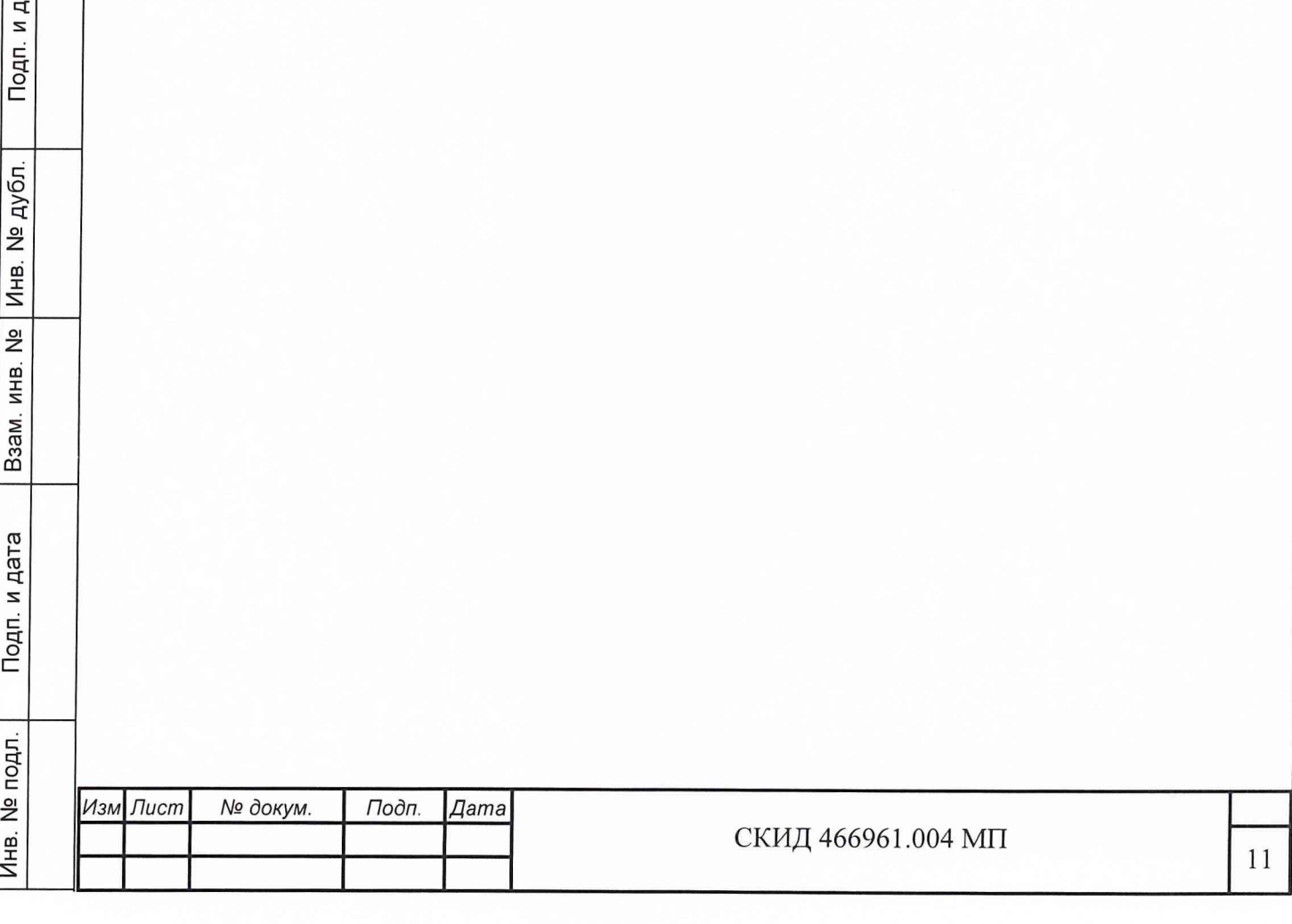

Подп. и дата

Инв. № дубл.

B<sub>3</sub>am, MHB, Nº

7.6 Поверка канала измерения напряжений питания ОК

7.6.1 Определение относительной погрешности измерения напряжений 12 В (п. 1.1 таблицы 1) проводить в соответствии со схемой подключения, приведенной на рисунке 2.

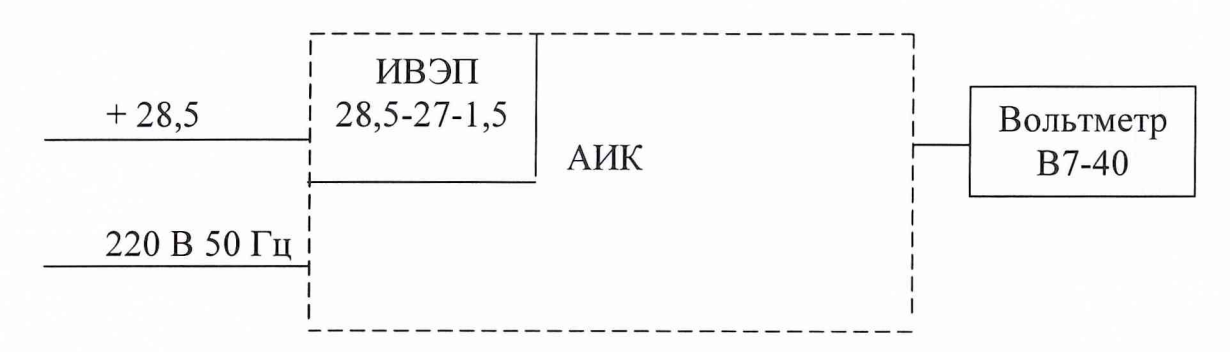

Рисунок 2 – Схема подключения для измерения напряжения 12 В и 27 В «ИВЭП-28,5-27-1,5» подключить к сети питания 28,5 В.

АИК программно (см. приложение 1) установить в режим поверки по п. 7.6.1 (измерение напряжения 12 В) и провести измерения по методике, отображаемой на экране дисплея («подсказка» оператора).

Относительную погрешность (ОП), 8U, в %, вычислить по формуле 1:

$$
\delta_U = \frac{U_{ycm} - U_{u3M}}{U_{u3M}}, \quad 100\tag{1}
$$

где  $U_{\text{ver}}$  - значение напряжения, установленное на выходе ИВЭП, В;

 $U_{\text{max}}$  - значение напряжения, измеренное вольтметром, В.

Подп. и дата

Инв. № дубл.

 $\frac{1}{2}$ ИНB.

Взам.

Подп. и дата

μД.

Результаты поверки считать удовлетворительными, если значения ОП находятся в пределах  $\pm 1$  %.

7.6.2 Определение относительной погрешности измерения напряжения 27 В (п. 1.2 таблицы 1) проводить в соответствии со схемой подключения, приведенной на рисунке 2.

«ИВЭП-28,5-27-1,5» подключить к сети питания 28,5.

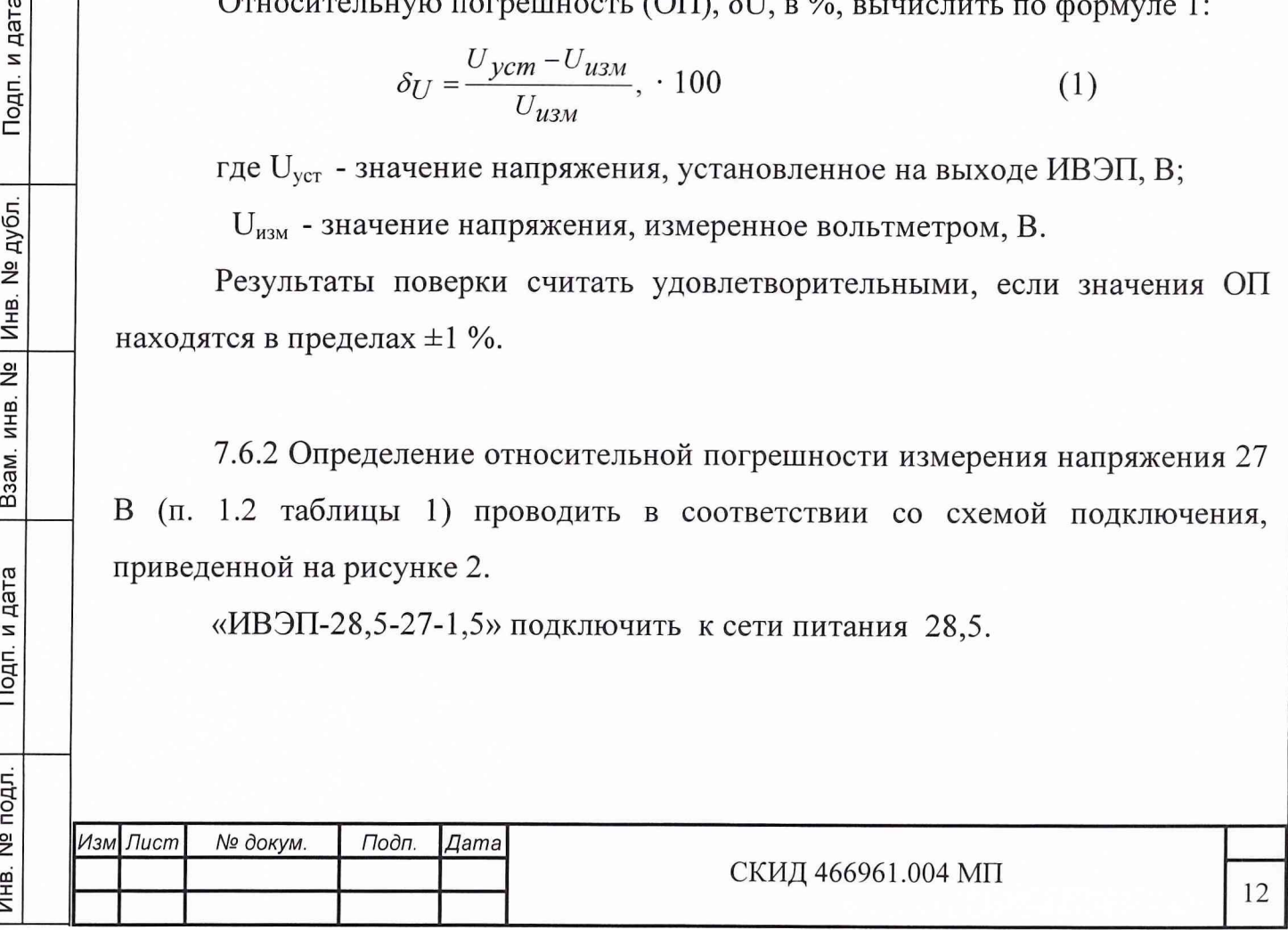

АИК программно (см. приложение 1) установить в режим поверки по п. 7.6.2 (измерения напряжения 27 В) и провести измерения по методике, отображаемой на экране дисплея («подсказка» оператора).

ОП измерений, 5U в %, вычислить по формуле 1.

Результаты поверки считать удовлетворительными, если значения ОП находятся в пределах ±1 %.

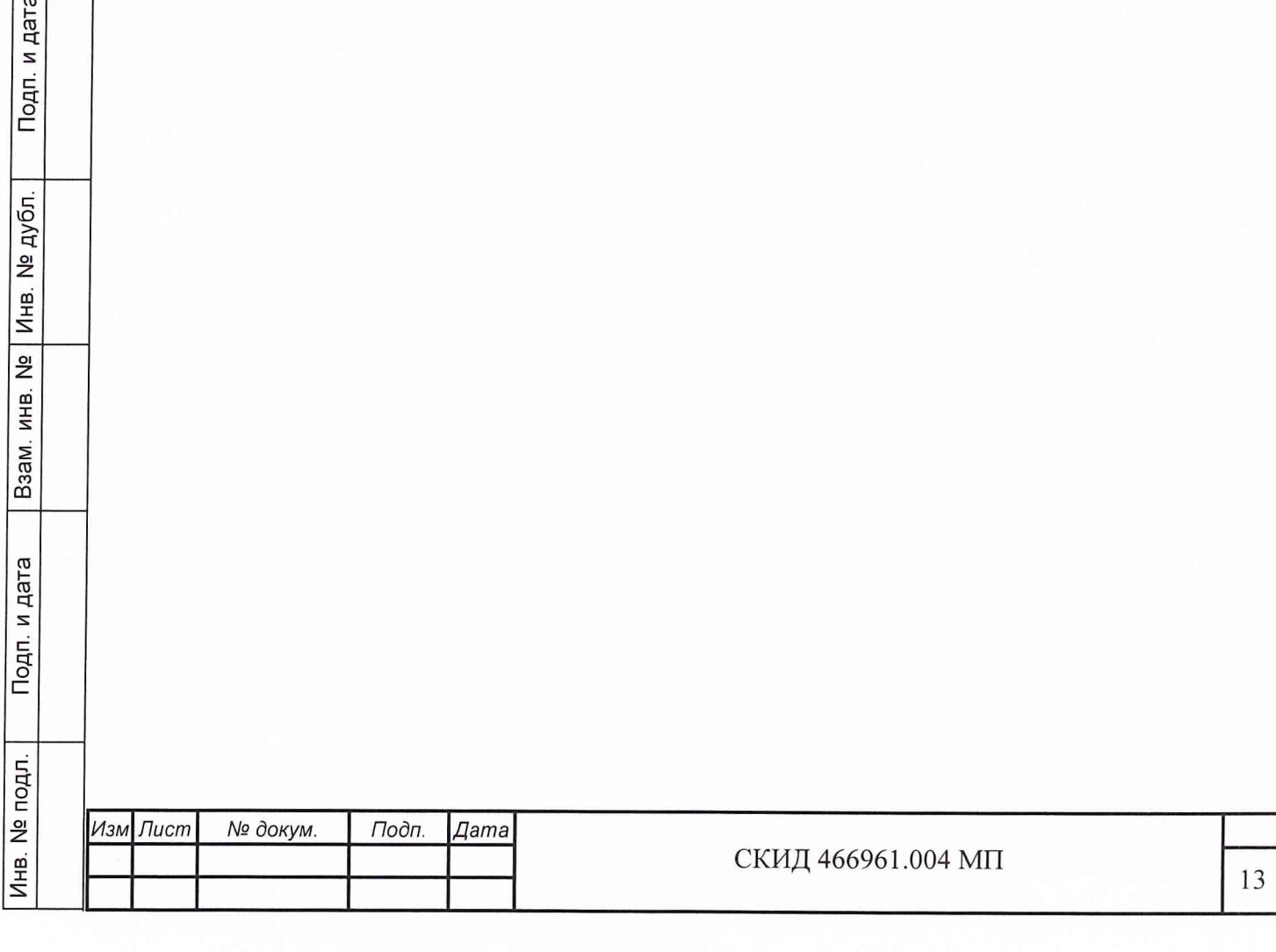

7.7 Поверка канала установки (генерирования) напряжений питания ОК

Определение относительной погрешности установки (генерирования) перестраиваемого напряжения (п. 2 таблицы 1) проводят в соответствии со схемой подключения, приведенной на рисунке 3.

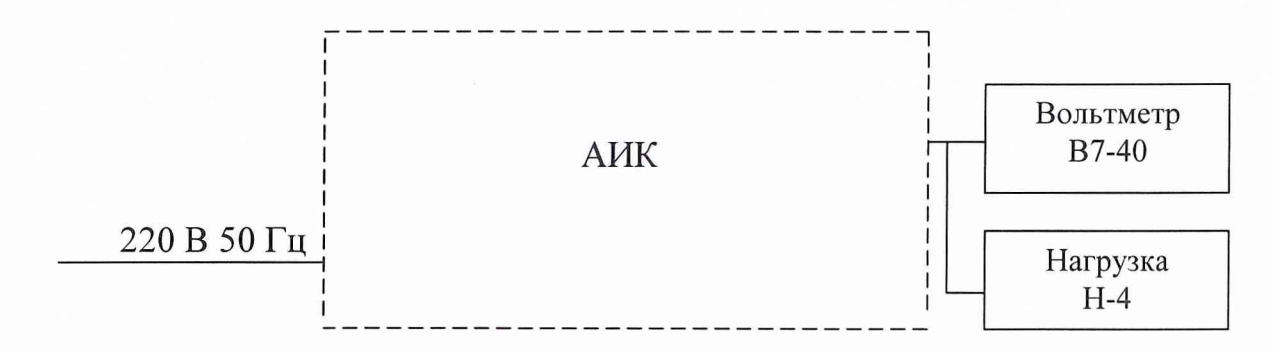

Рисунок 3 - Схема подключения для измерения генерируемых напряжений

АИК программно (см. приложение 1) установить в режим поверки по п. 7.7 (генерирование напряжений 4,0; 9,0; 30,0 В).

ОП измерений, 8U, в %, вычислить по формуле 1.

Подп. и дата

Инв. № дубл.

 $BasAM.$   $MHB.$   $Ne$ 

одп. и дата

Результаты поверки считать удовлетворительными, если значения ОП всех номиналов напряжений находятся в пределах ±1 %.

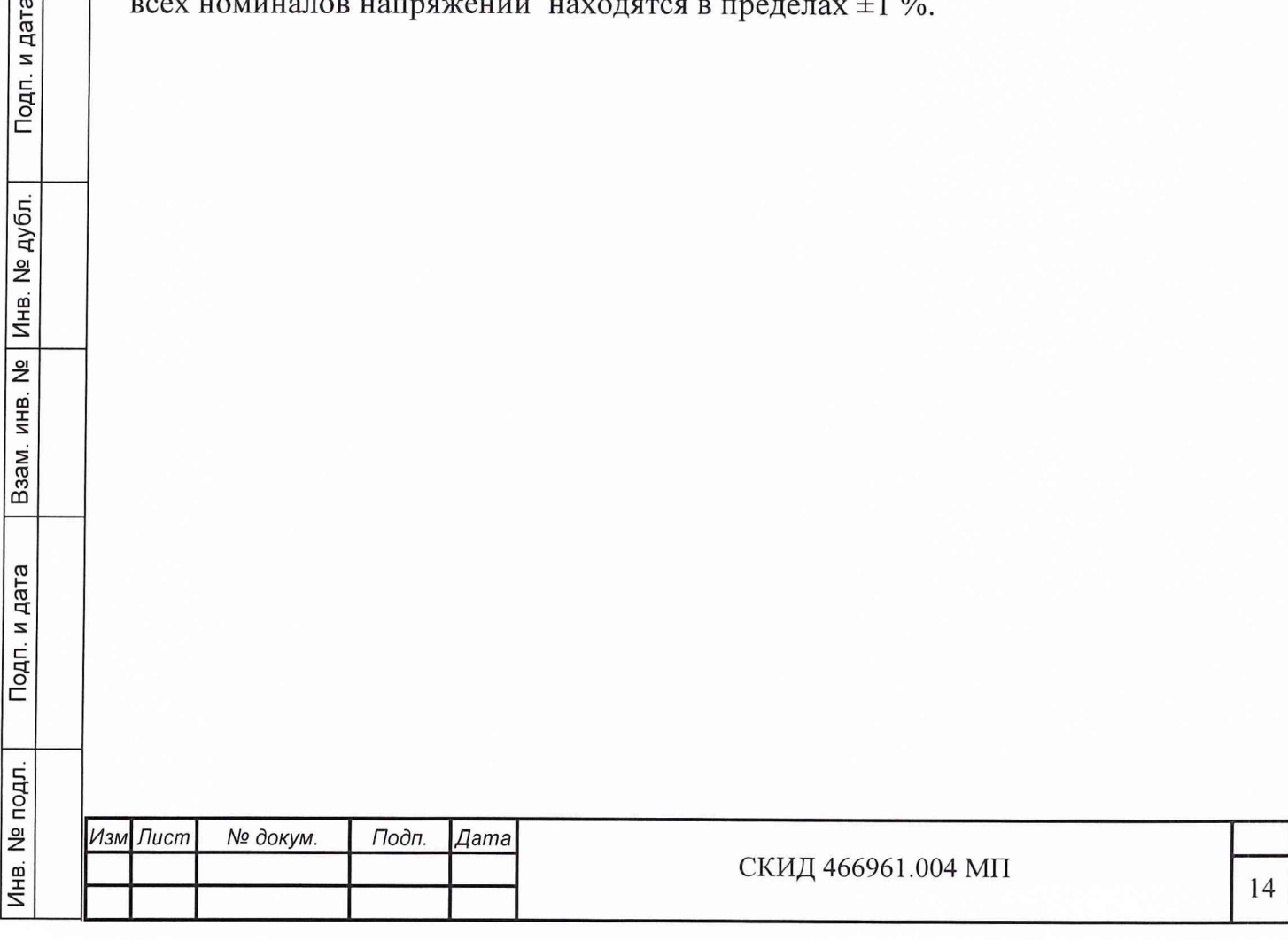

7.8 Поверка канала измерения силы постоянного тока потребления ОК

7.8.1 Определение относительной погрешности измерения силы постоянного тока в цепи напряжения  $(4-30)$  В (п. 3.1 таблицы 1) проводить в соответствии со схемой подключения, приведенной на рисунке 4.

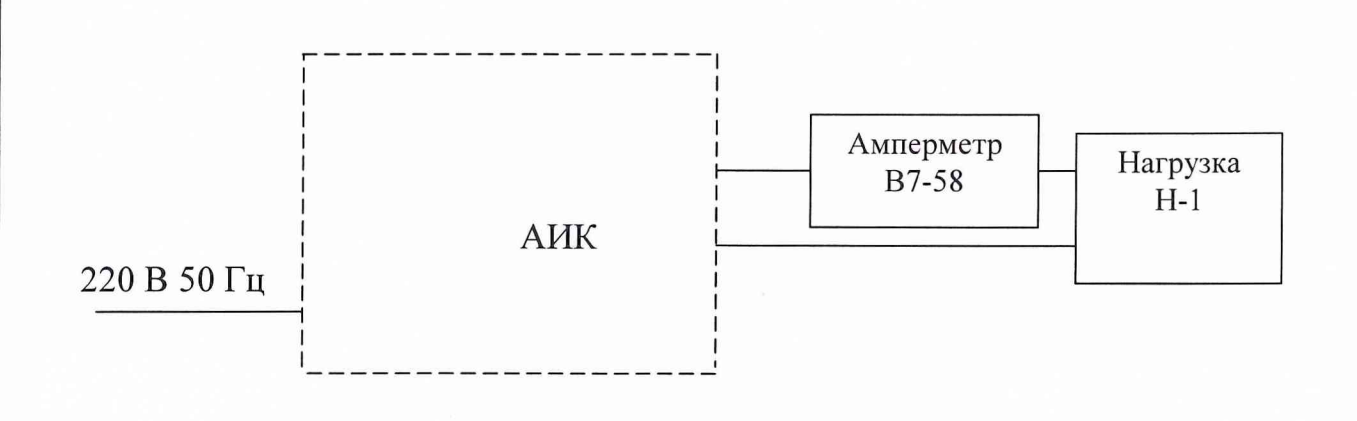

Рисунок 4 - Схема подключения для измерения силы постоянного тока в цепи  $(4-30)$  В

АИК программно (см. приложение 1) установить в режим поверки по п. 7.8.1 (поверка при напряжении 8,0 В).

ОП, 8I в %, вычислить по формуле 2:

Подп. и дата

инв. № | Инв. № дубл.

Взам.

Подп. и дата

$$
\delta I = \frac{I_{\text{ycr}} - I_{\text{H3M}}}{I_{\text{H3M}}} \cdot 100
$$
 (2)  
где I<sub>ycr</sub> - значение силы тока, отображаемое на экране дисплея, A;

 $I_{\text{sym}}$  – значение силы тока, измеренное амперметром. А.

Результаты поверки считать удовлетворительными, если значения ОП находятся в пределах ±1 %.

7.8.2 Определение относительной погрешности измерения силы постоянного тока по цепи 12 В (п. 3.2 таблицы 1) проводить в соответствии со схемой подключения, приведенной на рисунке 5

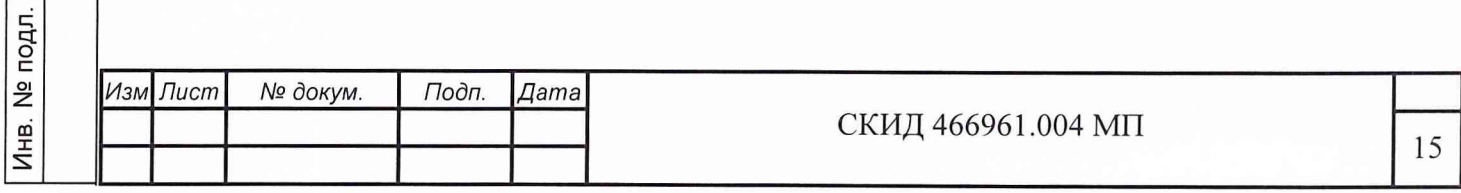

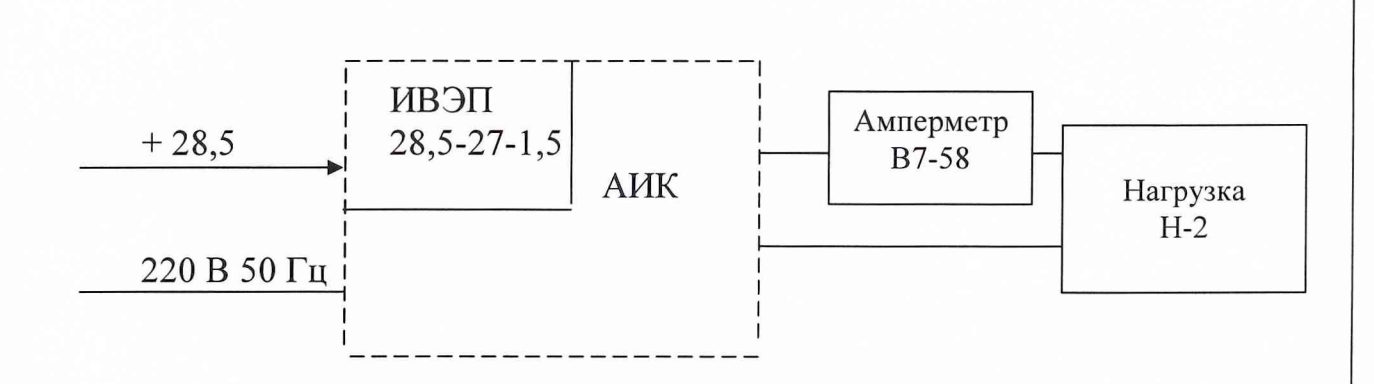

Рисунок 5 - Схема подключения для измерения силы постоянного тока в цепи 12 В

«ИВЭП-28,5-27-1,5» подключить к сети питания 28,5 В.

АИК программно (см. приложение 1) установить в режим поверки по п. 7.8.2 ( измерение силы постоянного тока в цепи 12 В).

ОП измерений, 81 в %, вычислить по формуле 2.

Подп. и дата

Результаты поверки считать удовлетворительными, если значения ОП находятся в пределах ±1 *%.*

7.8.3 Определение относительной погрешности измерения силы постоянного тока в цепи 27 В (п. 3.3 таблицы 1) проводить в соответствии со схемой подключения, приведенной на рисунке 6.

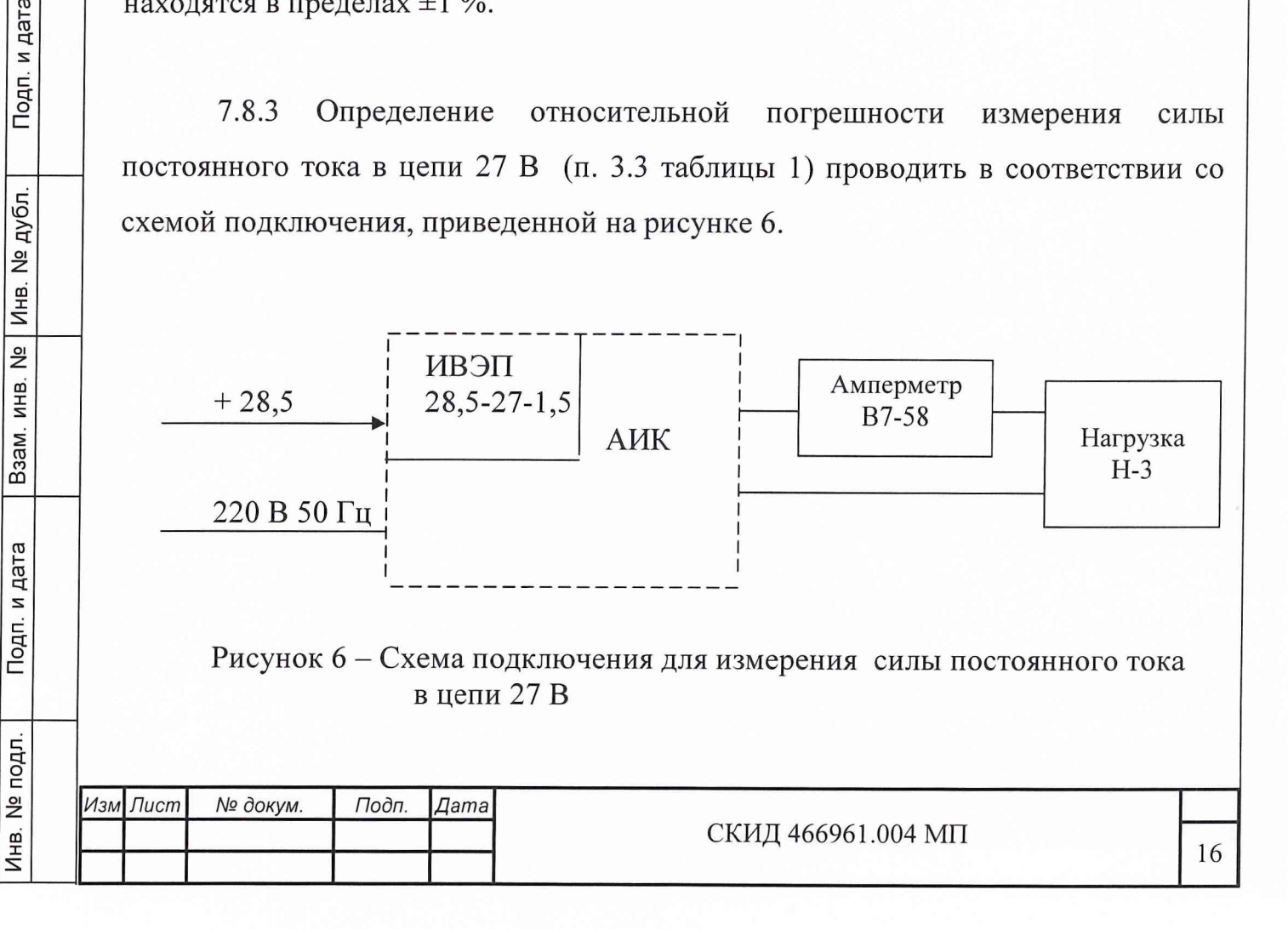

«ИВЭП-28,5-27-1,5» подключить к сети питания 28,5 В.

АИК программно (см. приложение 1) установить в режим поверки по п. 7.8.3 (измерение силы постоянного тока в цепи 27 В).

ОП измерений, 51 в %, вычислить по формуле 2.

Подп. и дата

Результаты поверки считать удовлетворительными, если значения ОП при измерениях по перечислениям а) и б) находятся в пределах ±1 %.

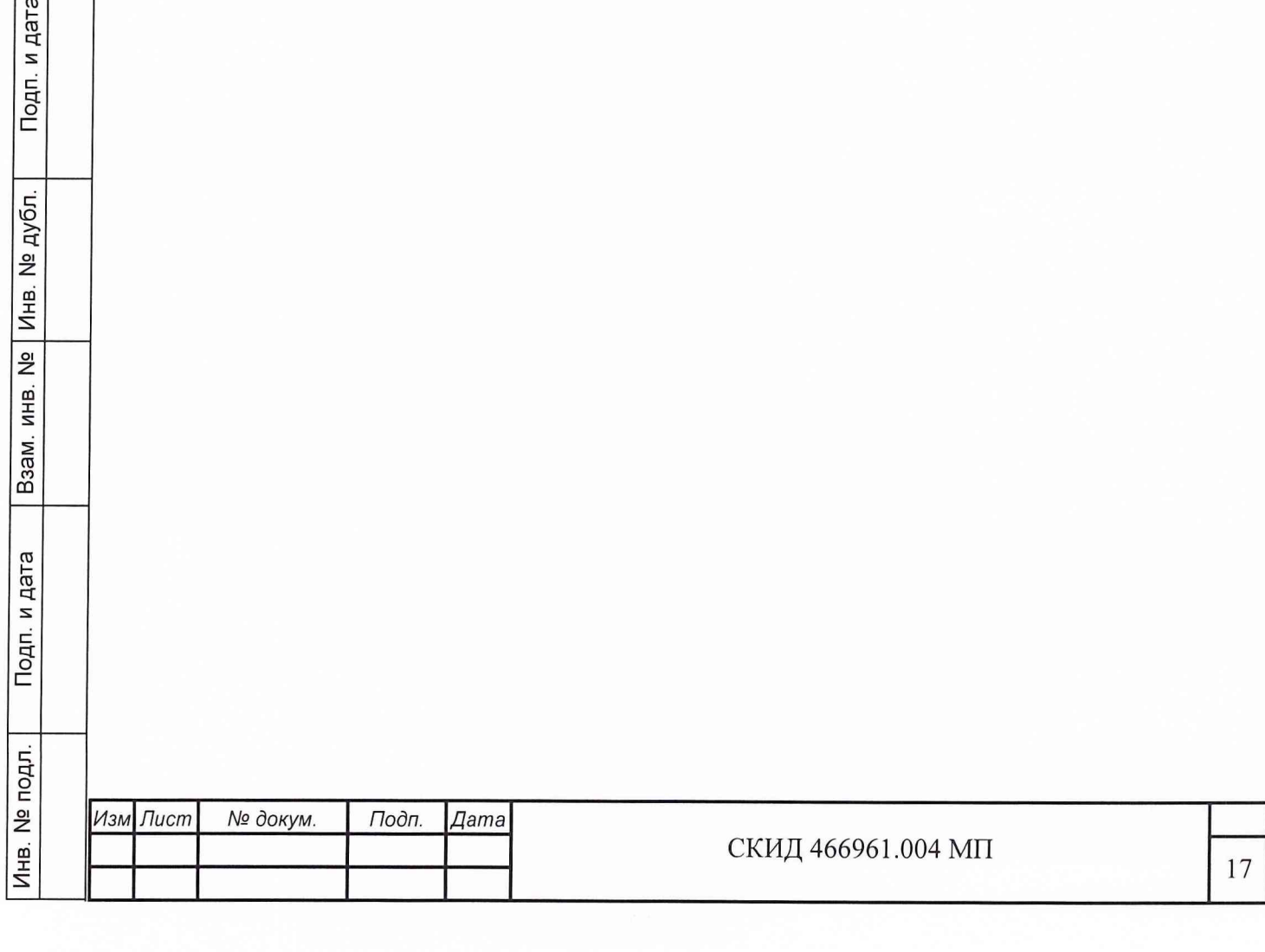

7.9 Поверка канала измерения мощности передатчика ОК

7.9.1 Определение относительной погрешности измерения мощности передатчика ОК с выходным импедансом  $R_z$  = 50 Ом (п. 4.1 таблицы 1) проводить в соответствии со схемой подключения, приведенной на рисунке 7.

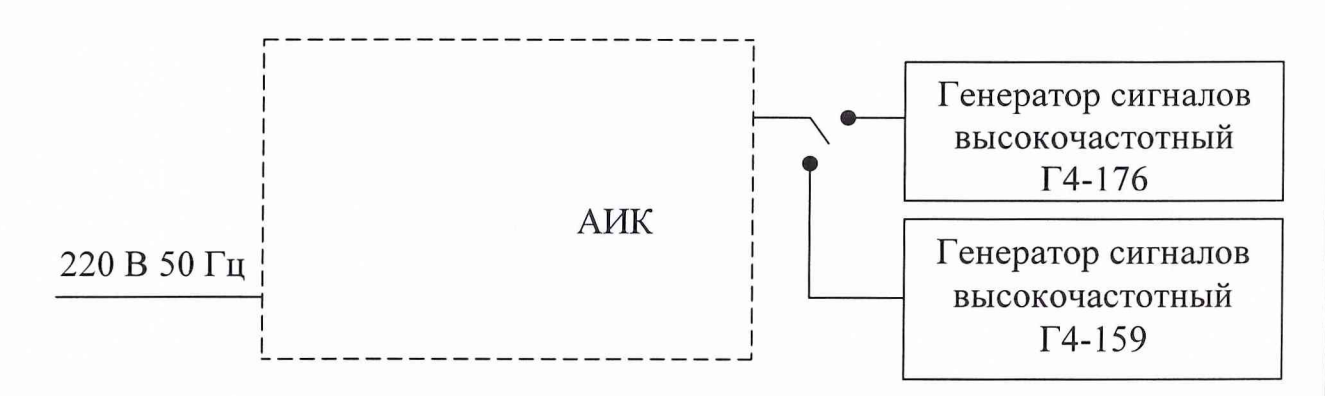

Рисунок 7 – Схема подключения для измерения мощности

АИК программно (см. приложение 1) установить в режим поверки по п. 7.9.1 (измерение мощности на частотах 1,5; 150 и 700 МГц с уровнями входного сигнала минус 10 дБ/Вт м на частоте 350 МГц с уровнем входного сигнала 16 дБ/Вт).

ОП измерений, 8Р, в дБ, вычислить по формуле 3:

$$
\delta P = P_{\text{H3M}} - P_{\text{ref}} \,, \tag{3}
$$

где

Подп. и дата

Инв. № дубл.

ИНВ. №

B<sub>3</sub>a<sub>M</sub>.

Подп. и дата

Ризм - значение мощности, измеренное АИК

 $P_{\text{ref}}$  - выходной уровень мощности генератора

ОП измерений, 5Р, в дБ, вычислить по формуле 3.

Результаты поверки считать удовлетворительными, если значения ОП на каждой частоте и для каждого уровня мощности находятся в пределах:

- на частотах 1,5 и 150 МГц -  $\pm$  10 %;

на частотах 350 и 700 МГц -  $\pm$  12 %.

7.9.2 Определение относительной погрешности измерения мощности передатчика ОК с выходным импедансом  $R_z$  = 75 Ом (п. 4.2 таблицы 1)

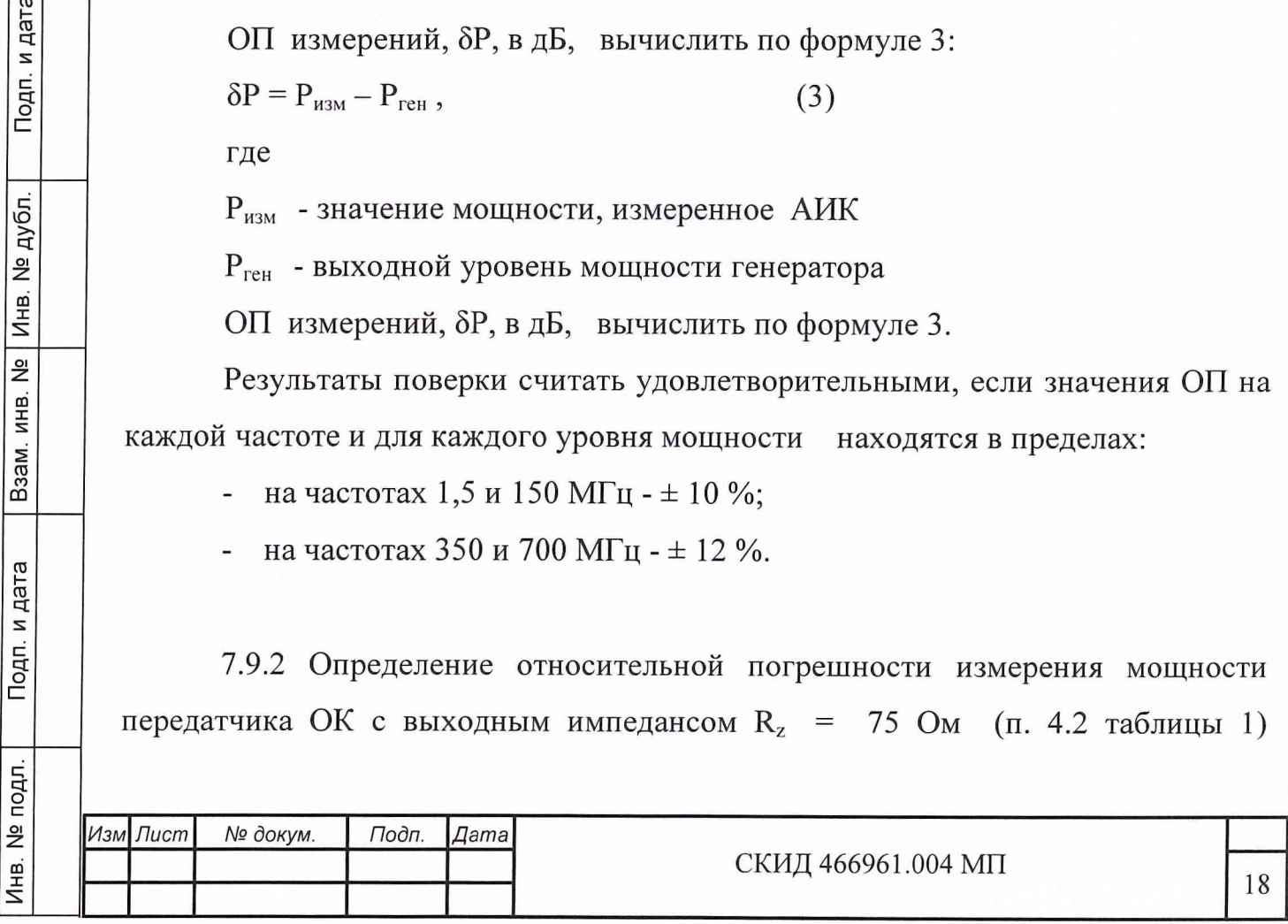

проводить в соответствии со схемой подключения, приведенной на рисунке 7.

Продолжить измерения по Программе п. 7.9.1 при значениях частот и уровнях сигналов, указанных в п. 7.9.1.

Результаты поверки считать удовлетворительными, если значения ОП на каждой частоте и для каждого уровня мощности находятся в пределах:

- на частотах 1,5 и 150 МГц  $\pm$  10 %;
- на частотах 350 и 700 МГц  $\pm$  12 %.

и дата

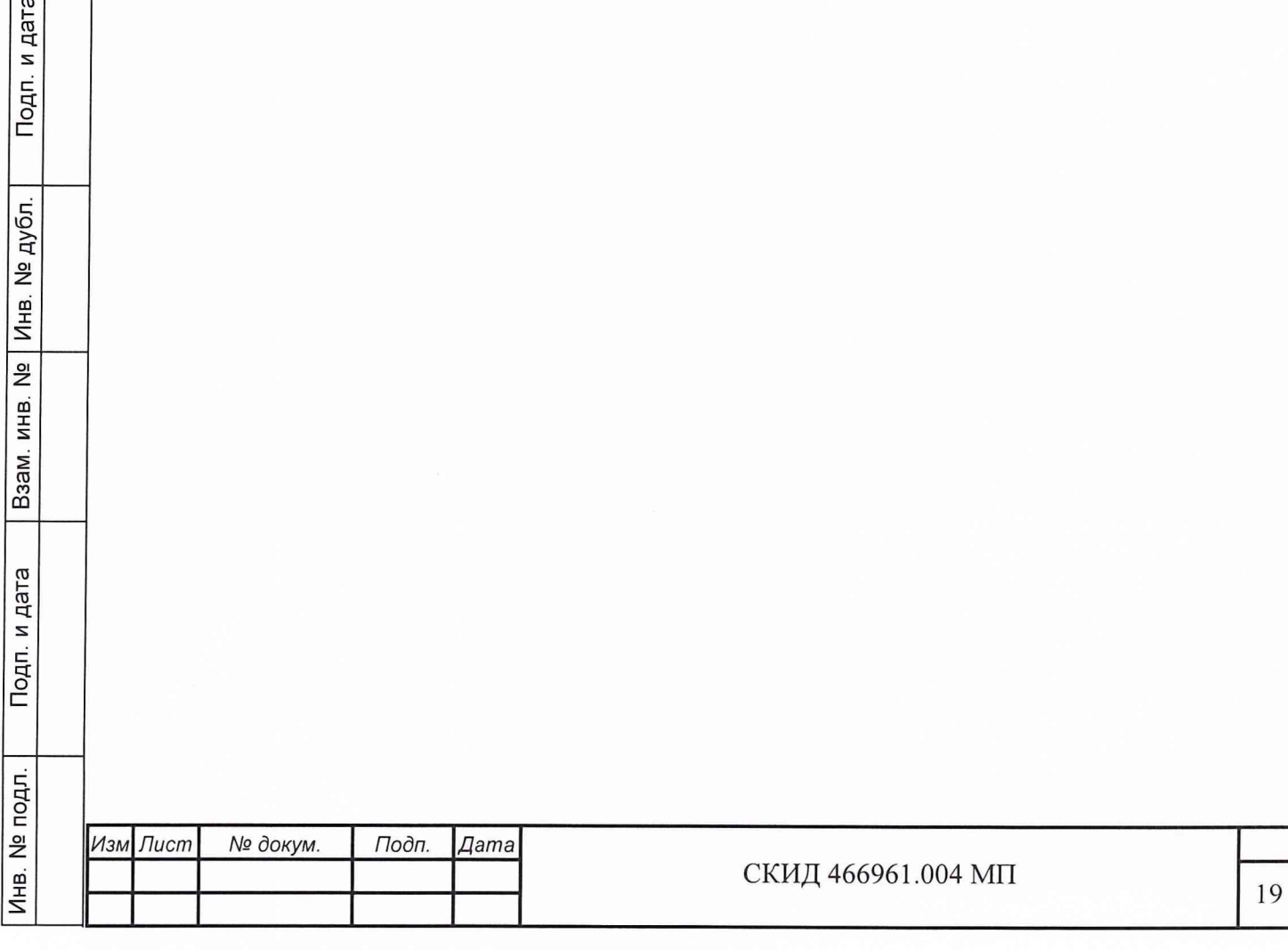

7.10 Поверка канала измерения частоты передатчика ОК

Определение погрешности измерения частоты передатчика ОК (п. 5 таблицы 1) проводить в соответствии со схемой подключения, приведенной на рисунке 8.

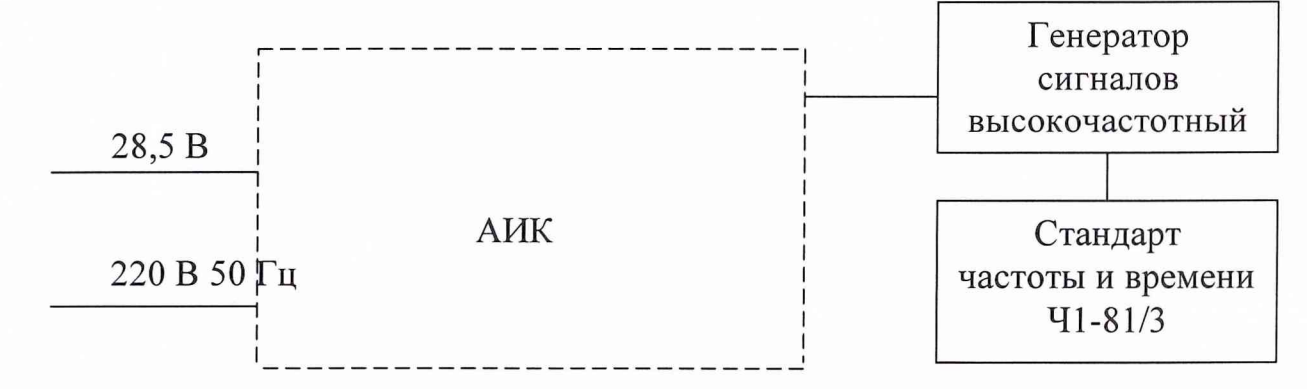

Рисунок 8 – Схема подключения для измерения частоты

7.10.2 АИК программно установить (см. приложение 1) в режим поверки по п. 7.10 (измерение частоты с уровнем входного сигнала 10 дБм на частотах 40, 100 и 700 МГц).

Погрешность измерения Sf вычислить по формуле 4:

 $f_{\text{H3M}}$  -  $f_{\text{ycr}}$  $\delta f =$  $(4)$  $f_{\text{ver}}$ где f <sub>изм</sub> - измеренное в АИК значение частоты, МГц;

 $f_{\text{ver}}$  – устанавливаемые значения частоты генератора Г4-176, МГц.

Результаты поверки считать удовлетворительными, если значения погрешности измерений находятся в пределах:

на частоте 40 МГц -  $\pm$  5 · 10<sup>-7</sup>;

Подп. и дата

Инв. № дубл.

Взам. инв. №

Подп. и дата

на частотах 100 и 700 МГц -  $\pm$  5 · 10<sup>-8</sup>.

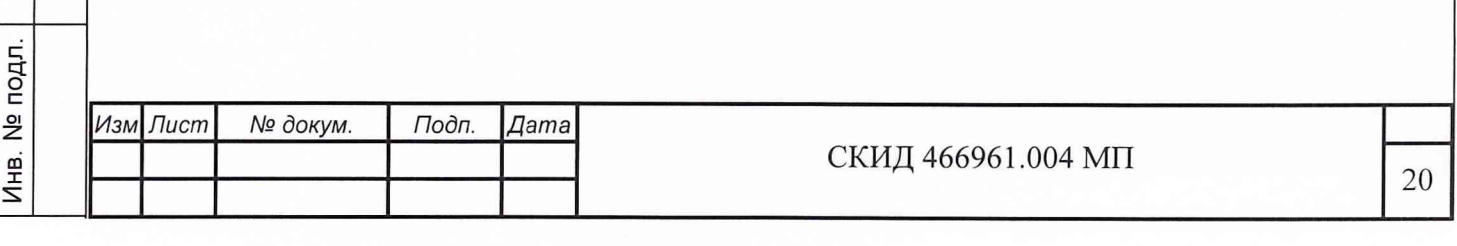

7.11 Поверка канала измерения девиации частоты передатчика ОК

Определение относительной погрешности измерения девиации частоты передатчика ОК (п. 6 таблицы 1) проводить в соответствии со схемой подключения, приведенной на рисунке 9.

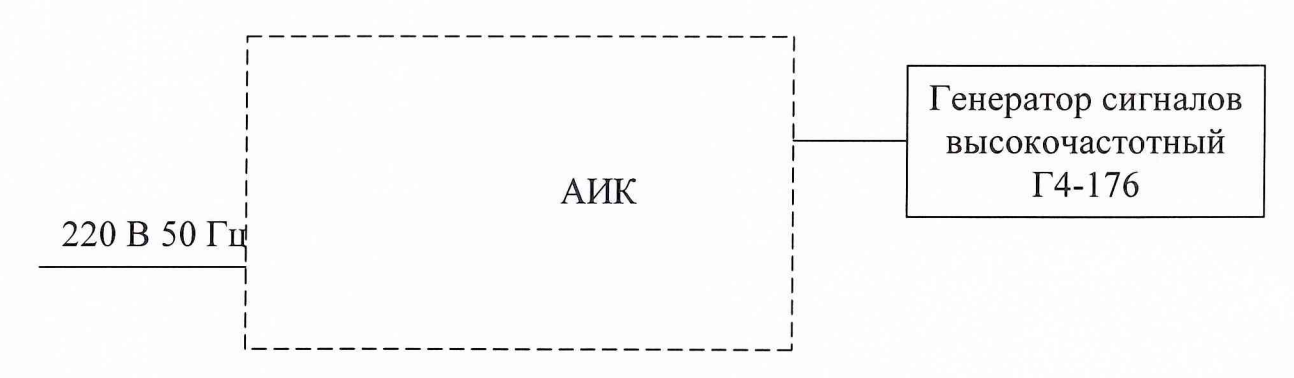

Рисунок 9 – Схема подключения для измерения девиации частоты

АИК программно (см. приложение 1) установить в режим поверки по п. 7.11 (измерение девиации частоты с уровнем входного сигнала 10 дБм на частотах 1,5, 100 и 700 МГц со значениями девиации частоты 4, 10 и 20 кГц).

ОП,  $\delta_{(\Delta F)}$ , в %, на каждой частоте и для каждого значения девиации частоты вычислить по формуле 5:

 $F_{\text{H3M}}$  -  $F_{\text{ycr}}$  100  $\delta_{(\Delta F)} =$  $(5)$  $F_{\text{ver}}$ 

Подп. и дата

дубл.

Инв. №

Взам. инв. №

Подп. и дата

где F <sub>уст</sub> - значение девиации частоты, установленное на генераторе Г4-176, кГц.

 $F_{\mu_{3M}}$  – значение девиации частоты, измеренное в АИК, кГц.

Результаты поверки считать удовлетворительными, если значения ОП для каждого значения высокой частоты и каждого значения девиации частоты находятся в пределах  $\pm$  5 %.

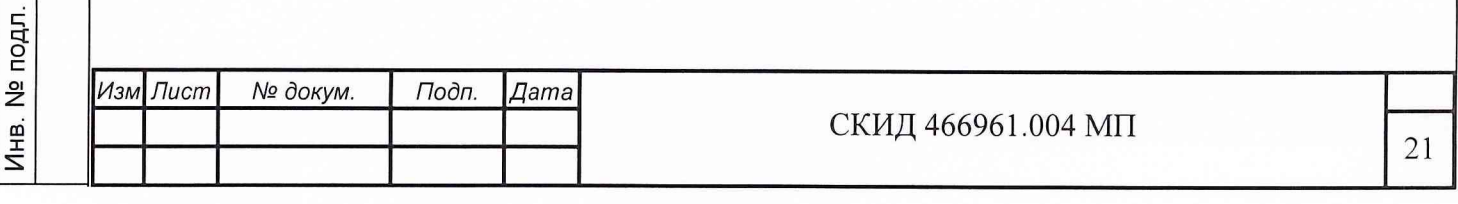

7.12 Поверка канала установки частоты, девиации частоты и уровня в.ч. сигнала

7.12.1 Определение погрешности установки частоты в.ч. сигнала (п. 7.1 таблицы 1) проводить в соответствии со схемой подключения, приведенной на рисунке 10.

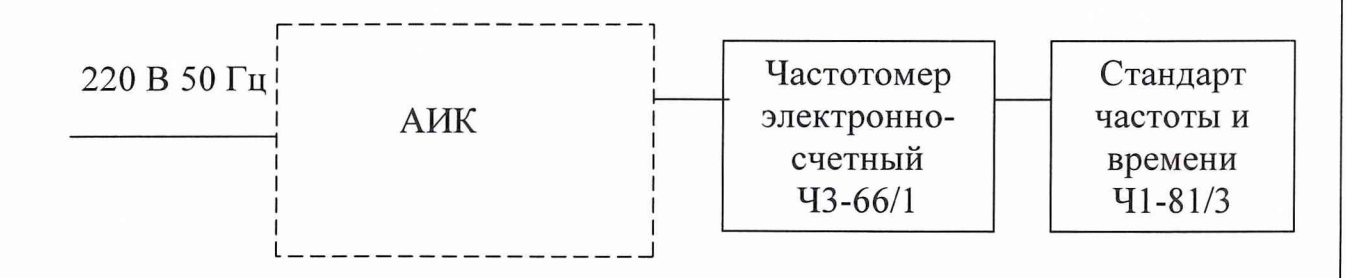

Рисунок 10 - Схема подключения для измерения частоты в.ч. сигнала

АИК программно (см. приложение 1) установить в режим поверки по п. 7.12.1 (установка частоты при мощности выходного сигнала АИК 10 дБм на частотах 40, 100 и 700 МГц).

Погрешность установки частоты  $\delta_f$  вычислить по формуле 6:

$$
\delta_{\rm f} = \frac{f_{\rm ycr} - f_{\rm H3M}}{f_{\rm H3M}}
$$
\n, (6)

\nгде

\n
$$
f_{\rm ycr} - 3 \text{Haquence factor} = AHK, MT_{\rm H2}
$$

 $f_{\text{H3M}}$  - значение частоты, измеренное частотомером, МГц.

Результаты поверки считать удовлетворительными, если значения погрешности установки частоты находятся в пределах:

на частоте 40 МГц -  $\pm$  5 · 10<sup>-7</sup>;

Подп. и дата

дубл.

Инв. №

<u>و</u> ИНB.

Взам.

Подп. и дата

на частотах 100 и 700 МГц -  $\pm$  5 · 10<sup>-8</sup>.

7.12.2 Определение относительной погрешности установки девиации частоты (п. 7 таблицы 1) проводят в соответствии со схемой подключения, приведенной на рисунке 11.

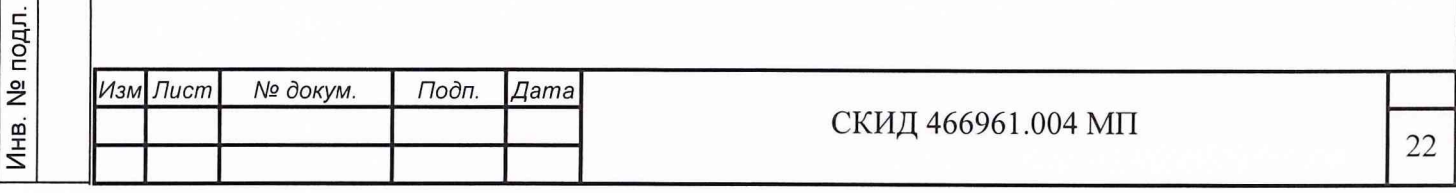

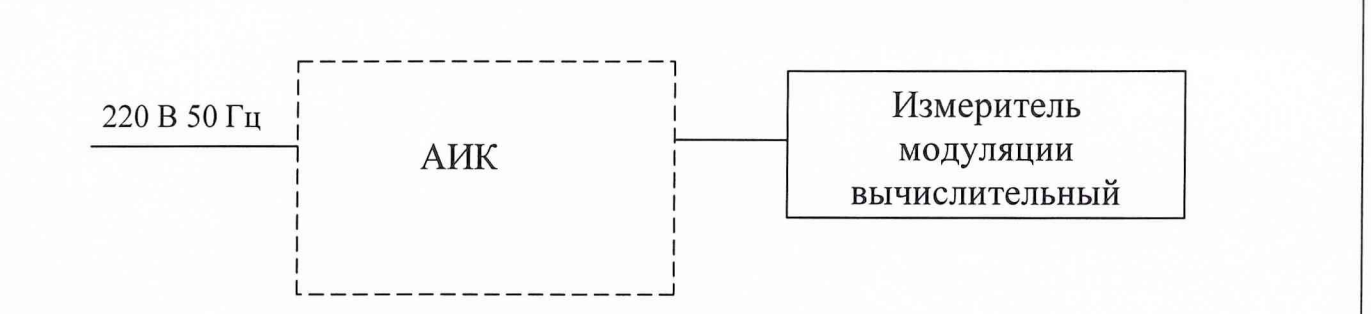

Рисунок 11 - Схема подключения для измерения девиации частоты

АИК программно (см. приложение 1) установить в режим поверки по п. 7.12.2 (установка частоты девиации при уровне выходного сигнала 10 дБм на частотах 1,5; 100 и 700 МГц со значениями девиации частоты 2 и 6 кГц.

ОП измерений  $\delta_F$  вычислить по формуле 7:

$$
\delta_{\rm F} = \frac{\rm F_{\rm ycr} - F_{\rm H3M}}{\rm F_{\rm H3M}} \cdot 100,
$$
 (7)

Подп. и дата

№ дубл.

Инв.

 $\frac{1}{2}$ ИНВ.

B<sub>aa</sub>m.

Подп. и дата

 $F_{\text{ver}}$  - установленное АИК значение девиации частоты, кГц;

 $F_{\mu_{3M}}$ - измеренное измерителем модуляции значение девиации частоты, кГц.

Результаты поверки считать удовлетворительными, если ОП при всех измерениях находится в пределах  $\pm$  5 %.

7.12.3 Определение абсолютной погрешности установки уровня **B.4.** сигнала (п. 7.3 таблицы 1) проводить в соответствии со схемой подключения, приведенной на рисунке 12.

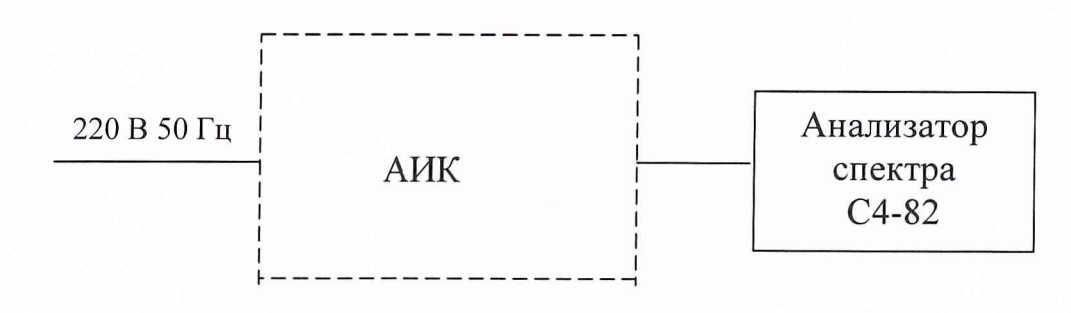

Рисунок 12 - Схема подключения для измерения уровня в.ч. сигнала

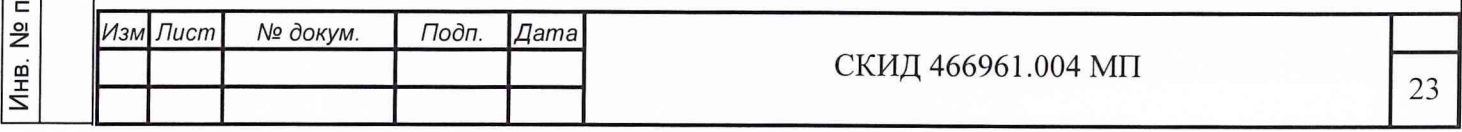

АИК программно (см. приложение 1) установить в режим поверки по п. 7.12.3 (измерение уровня выходного в.ч. сигнала на частотах 1,5; 40; 100 и 700 МГц при уровнях сигнала 31,6; 3160 мкВ и уровне выходного сигнала АИК 1000 мкВ при  $R_z = 50$  Ом и  $R_z = 75$  Ом

Абсолютную погрешность установки уровня в.ч. сигнала  $\delta_P$  вычислить по формуле 8:

 $\delta_{\rm P} = {\rm P}_{\rm vcr}$  -  ${\rm P}_{\rm u3M}$  (8)

Подп. и дата

Взам. инв. № | Инв. № дубл.

Подп. и дата

где Руст - значение мощности, установленное в АИК, дБ;

 $P_{\mu_{3M}}$  - значение мощности, измеренное анализатором, дБ;

Результаты поверки считать удовлетворительными, если значения абсолютной погрешности установки в.ч. напряжения при всех измерениях находятся в пределах ± 2 дБ.

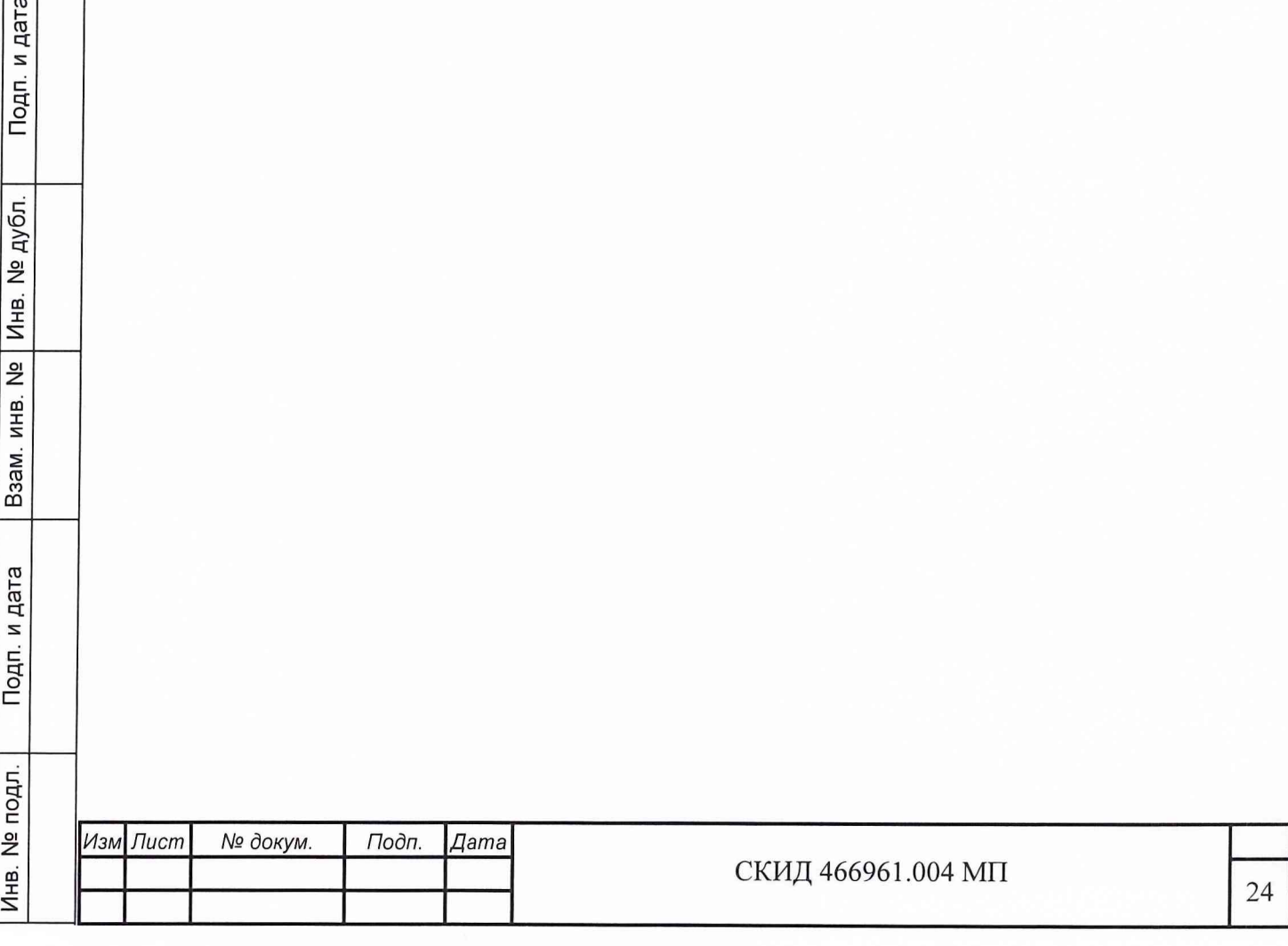

7.13 Поверка канала генерирования низкочастотных изменяемых напряжений

Определение относительной погрешности генерирования (установки) н.ч. напряжения и частоты (п. 8 таблицы 1) проводить в соответствии со схемой подключения, приведенной на рисунке 13.

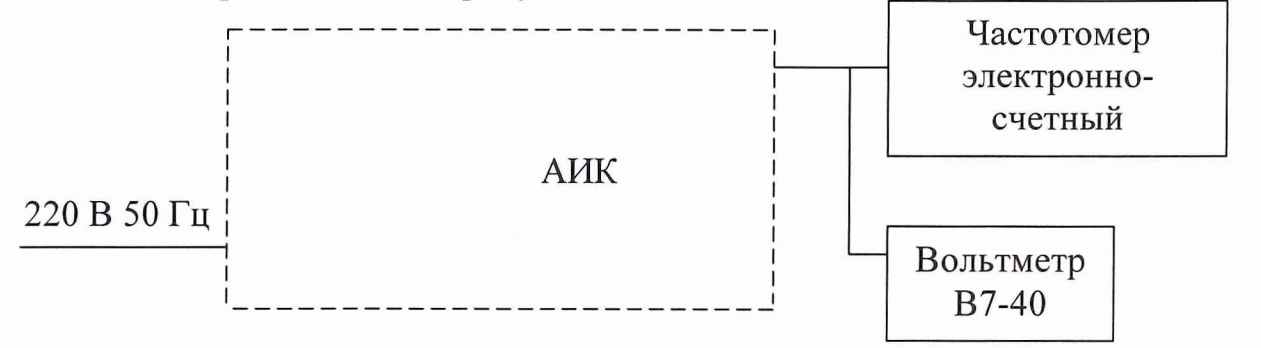

Рисунок 13 - Схема подключения для измерения низкочастотных напряжений

АИК программно (см. приложение 1) установить в режим поверки по п. 7.13 (выдача н.ч. напряжения 10 мВ и 12 В на частотах 1000; 8000 Гц.

ОП установки частоты  $\delta_F$ , в %, вычислить по формуле 9:

$$
\delta_{\mathrm{F}} = \frac{\mathrm{F}_{\mathrm{ycr}} - \mathrm{F}_{\mathrm{H3M}}}{\mathrm{F}_{\mathrm{H3M}}} \cdot 100, \tag{9}
$$

где  $F_{\text{ver}}$  - значение частоты, установленное в изделии, Гц;

 $F_{\mu_{3M}}$  - измеренное значение частоты, Гц;

Подп. и дата

Инв. № дубл.

инв. №

Взам.

Подп. и дата

одг.

ОП установки напряжения вычислить по формуле 10:

$$
\delta_{\mathrm{U}} = \frac{\mathrm{U}_{\mathrm{ycr}} - \mathrm{U}_{\mathrm{H3M}}}{\mathrm{U}_{\mathrm{H3M}}} \cdot 100, \tag{10}
$$

где U <sub>уст</sub> - установленное в АИК значение напряжения, В;

U<sub>изм</sub> - измеренное значение напряжения, В.

Результаты поверки считать удовлетворительными, если на каждой частоте для каждого значения напряжения значения ОП находится в пределах  $\pm$ 1 % по частоте  $u \pm 4$  % по напряжению.

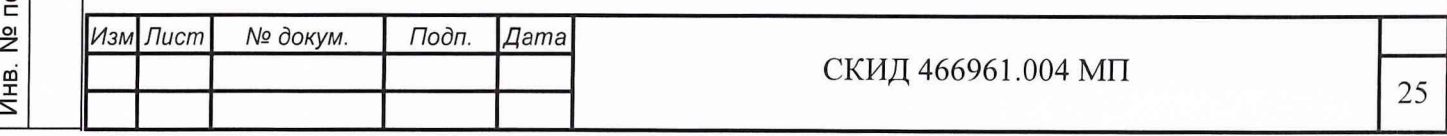

7.14 Поверка канала измерения низкочастотных напряжений

Определение относительной погрешности измерения частоты (п. 9 таблицы 1) проводить в соответствии со схемой подключения, приведенной на рисунке 14.

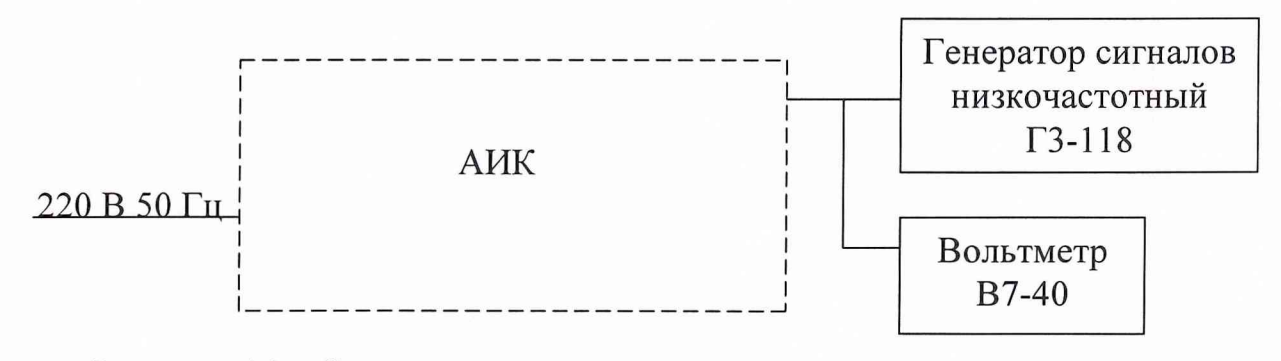

Рисунок 14 - Схема подключения для измерения напряжения частоты 1000 Гц

АИК программно (см. приложение 1) установить в режим поверки по п. 7.14 (измерение напряжений 0,1 и 10 В с частотой 1000 Гц).

ОП измерений  $\delta_{\text{U}}$ , в %, вычислить по формуле 11:

$$
\delta_{\mathrm{U}} = \frac{\mathrm{U}_{\mathrm{H3M}} - \mathrm{U}_{\mathrm{ycr}}}{\mathrm{U}_{\mathrm{ycr}}} \cdot 100, \tag{11}
$$

где U <sub>уст</sub> - напряжение генератора Г3-118, В;

Подп. и дата

дубл.

Nº | Инв. Nº

Взам. инв.

Подп. и дата

 $U_{H3M}$  - измеренное АИК напряжение, В.

Результаты поверки считать удовлетворительными, если при всех значениях напряжений значения ОП находятся в пределах *±4%.*

7.15 Поверка канала измерения коэффициента нелинейных искажений (КНИ)

Определение относительной погрешности измерения КНИ (п. 10 таблицы 1) проводить в соответствии со схемой подключения, приведенной на рисунке 15.

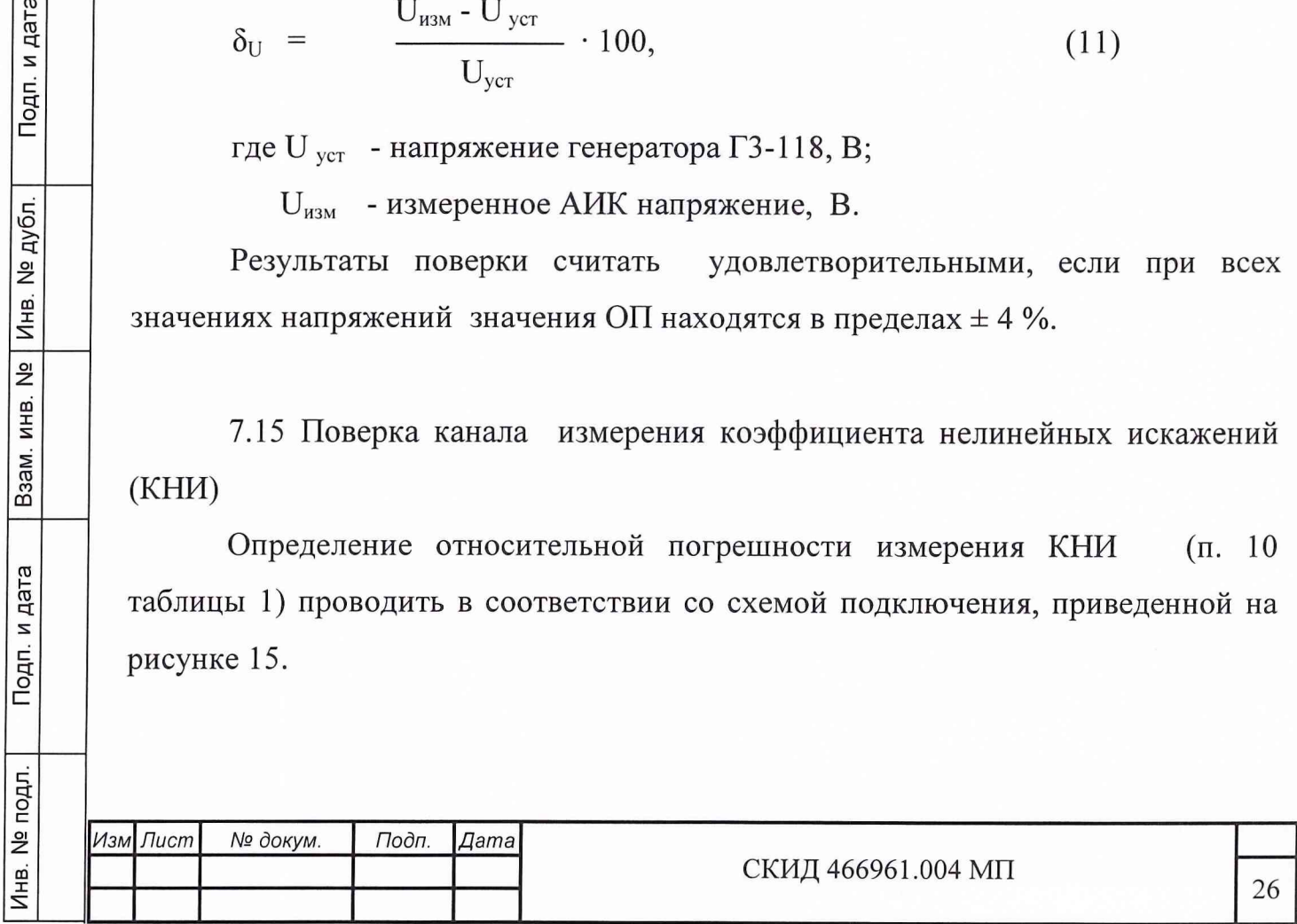

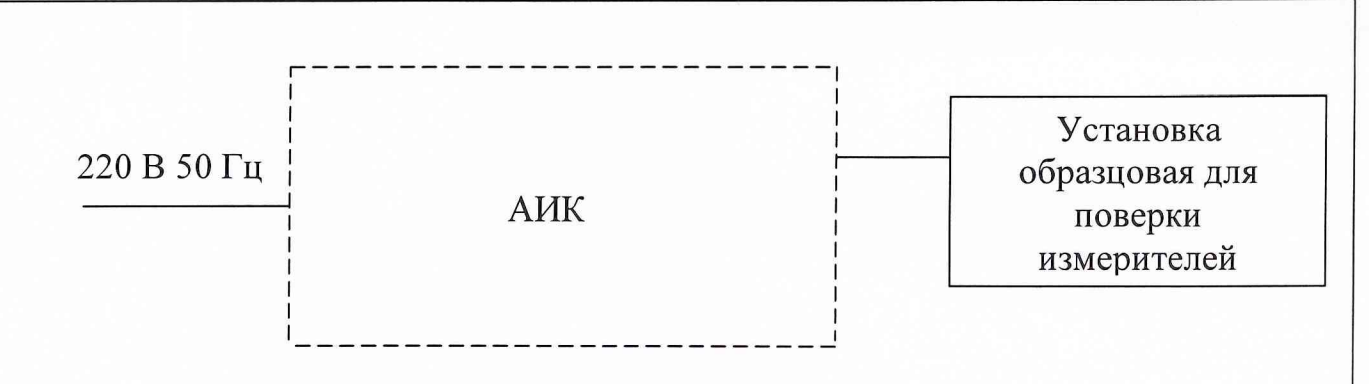

Рисунок 15 - Схема подключения для измерения КНИ

АИК программно (см. приложение 1) установить в режим поверки по п. 7.15 (измерение КНИ при входных значениях КНИ 10 % и 30 % сигнала частоты 1000 Гц и входных напряжениях 0.5 и 10 В.

ОП измерений  $\delta_{KHM}$ , в %, вычислить по формуле 12:

$$
\delta_{\text{KHM}} = \frac{K_{\text{H3M}} - K_{\text{ycr}}}{K_{\text{ycr}}} \cdot 100, \tag{12}
$$

где К<sub>уст</sub> - КНИ генератора-задатчика КНИ, %;

Подп. и дата

Взам. инв. № | Инв. № дубл.

Кизм - значение КНИ, измеренного АИК, %.

Результаты поверки считать удовлетворительными, если при всех значениях напряжений и уровня КНИ значения ОП находятся в пределах  $\pm$  5 %.

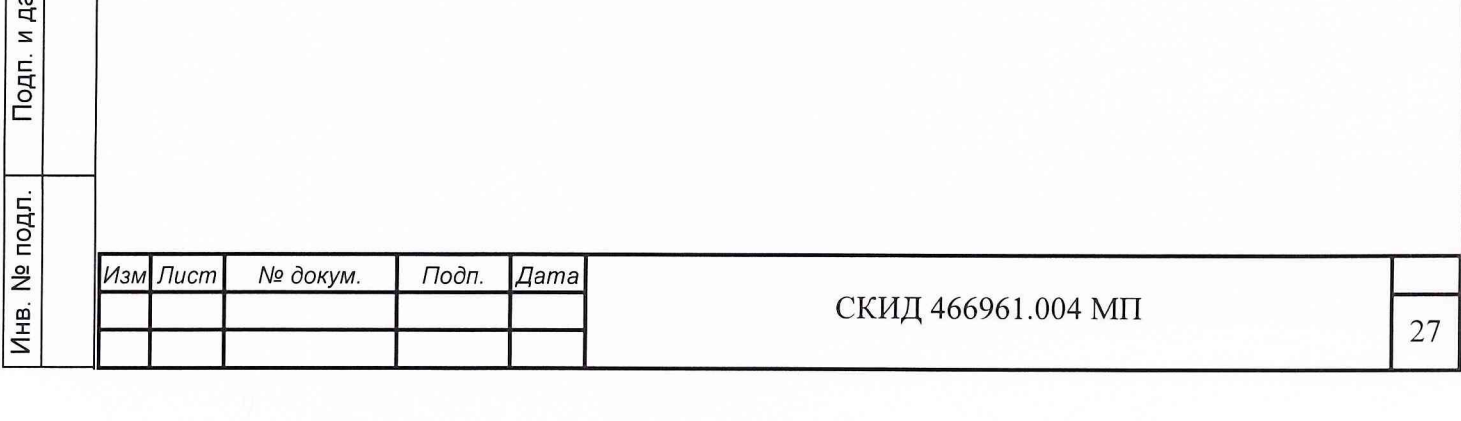

### 7.16 Поверка канала измерения параметров цифровых сигналов

Определение относительной погрешности измерения частоты 11 таблицы 1) проводить в соответствии со схемой подключения,  $(\Pi.$ приведенной на рисунке 16.

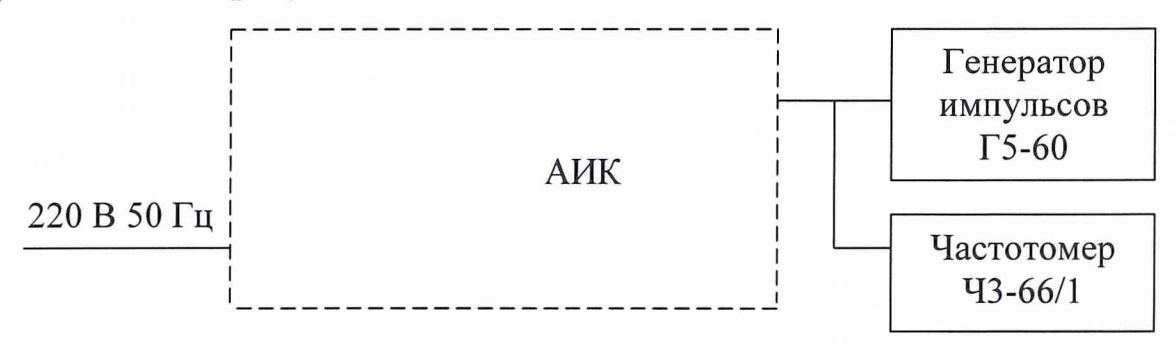

Рисунок 16 - Схема подключения для измерения цифровых сигналов

АИК программно (см. приложение 1) установить в режим поверки по 7.16 (измерение амплитуд импульсных сигналов вида «меандр» с П. напряжениями 10 В и 0,5 В на частоте 8000 Гц.

ОП измерения амплитуды импульсов  $\delta_{U}$ , в %, вычислить по формуле 13:

 $U_{\text{H3M}} - U_{\text{ycr}}$  . 100,  $\delta_{\text{II}}$  =  $(13)$  $U_{\mu_{2M}}$ 

Подп. и дата

дубл.

 $\frac{1}{2}$ 

Инв.

<u>و</u> ИНB.

Взам.

Подп. и дата

Инв. № подл.

где  $U_{\text{ver}}$  - амплитуда импульсов, установленная в генераторе, В; U<sub>изм</sub> - амплитуда импульсов, измеренная в АИК, В.

ОП измерения частоты  $\delta_F$ , в %, вычислить по формуле 14:

$$
\delta_{\rm F} = \frac{\rm F_{\rm H3M} - F_{\rm ycr}}{\rm F_{\rm ycr}} \cdot 100, \tag{14}
$$

где F<sub>ycr</sub> - значение частоты генератора импульсов, Гц;

 $F_{\text{H3M}}$  - значение частоты, измеренное в АИК, Гц.

Результаты поверки считать удовлетворительными, если при всех значениях амплитуд импульсов и периода импульсов, значения ОП измерения амплитуд и частот находятся в пределах  $\pm$  10 %.

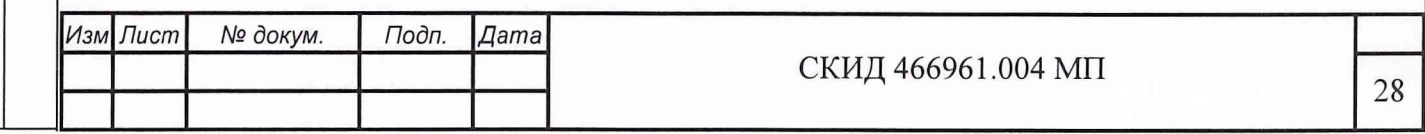

7.17 Проверка информационного канала

Подп. и дата

Поверку требований по информационному обмену (п. 12 таблицы 1) проводить путем анализа отчета по поверке на экране дисплея. После проведения поверок по п.п. 1.1 - 11 таблицы 1 АИК программно (см. приложение 1) установить в режим выдачи отчета по результатам измерений.

Результаты проверки считать удовлетворительными, если в отчете отражены результаты по всем пунктам испытаний.

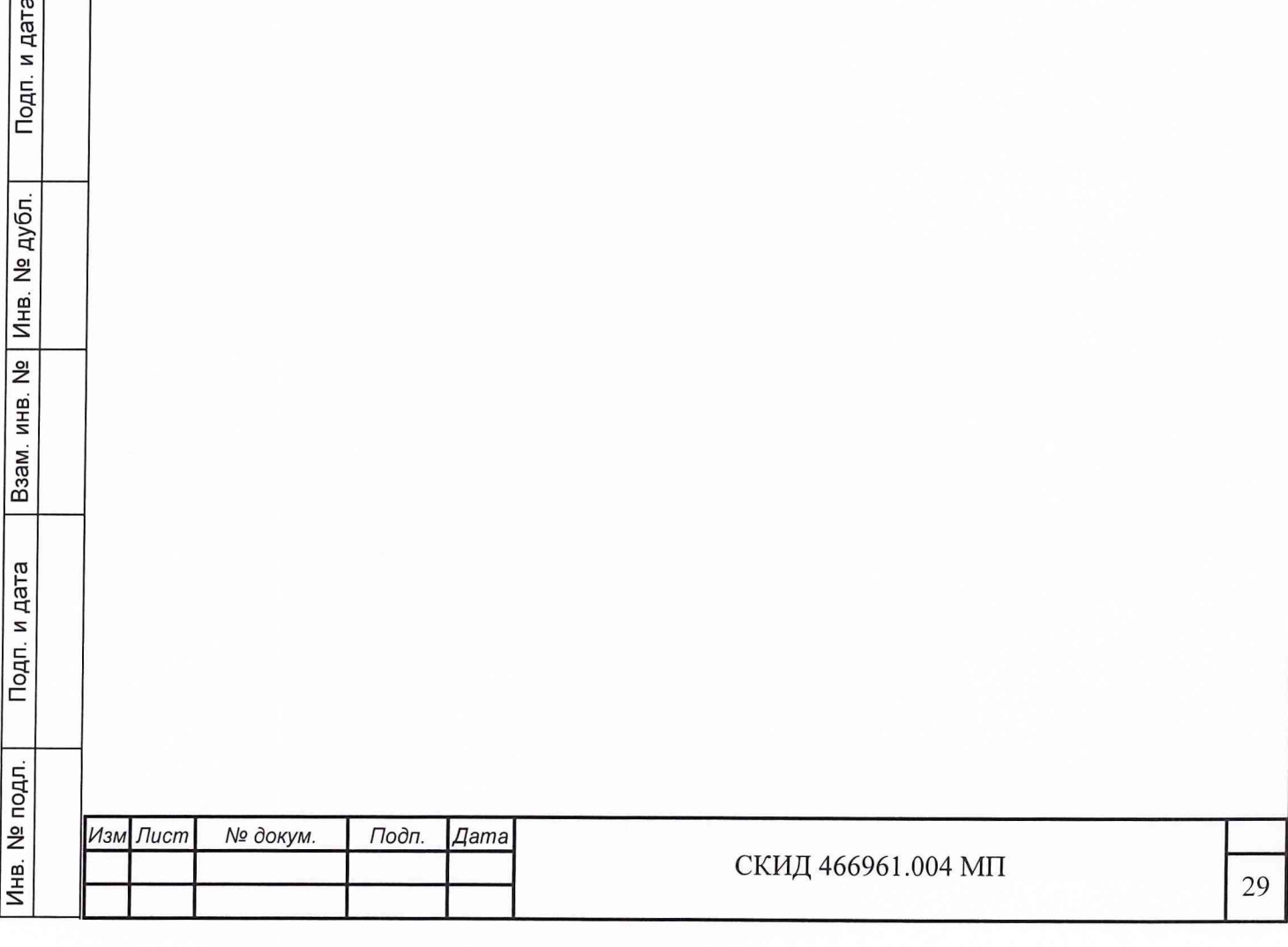

### **8 Оформление результатов поверки**

Результаты поверки считать положительными, если полученные значения погрешностей не превышают пределов допускаемых значений, приведенных в формуляре (ФО) на АИК.

Положительные результаты поверки оформляются в соответствии с ПР 50.2.006-94, а поверительные клеммы наносятся в соответствии с ПР 50.2.007- 94.

Отрицательные результаты поверки оформляются в соответствии с требованиями ПР 50.2.006-94.

Начальник отдела ГЦИ СИ «Воентест» 32 ГНИИ МО РФ

С. Чурилов

Старший научный сотрудник ГЦИ СИ «Воентест» 32 ГНИИ МО РФ

Подп. и дата

дубл.

Инв. №

Взам. инв. №

и дата

А. Горбачев

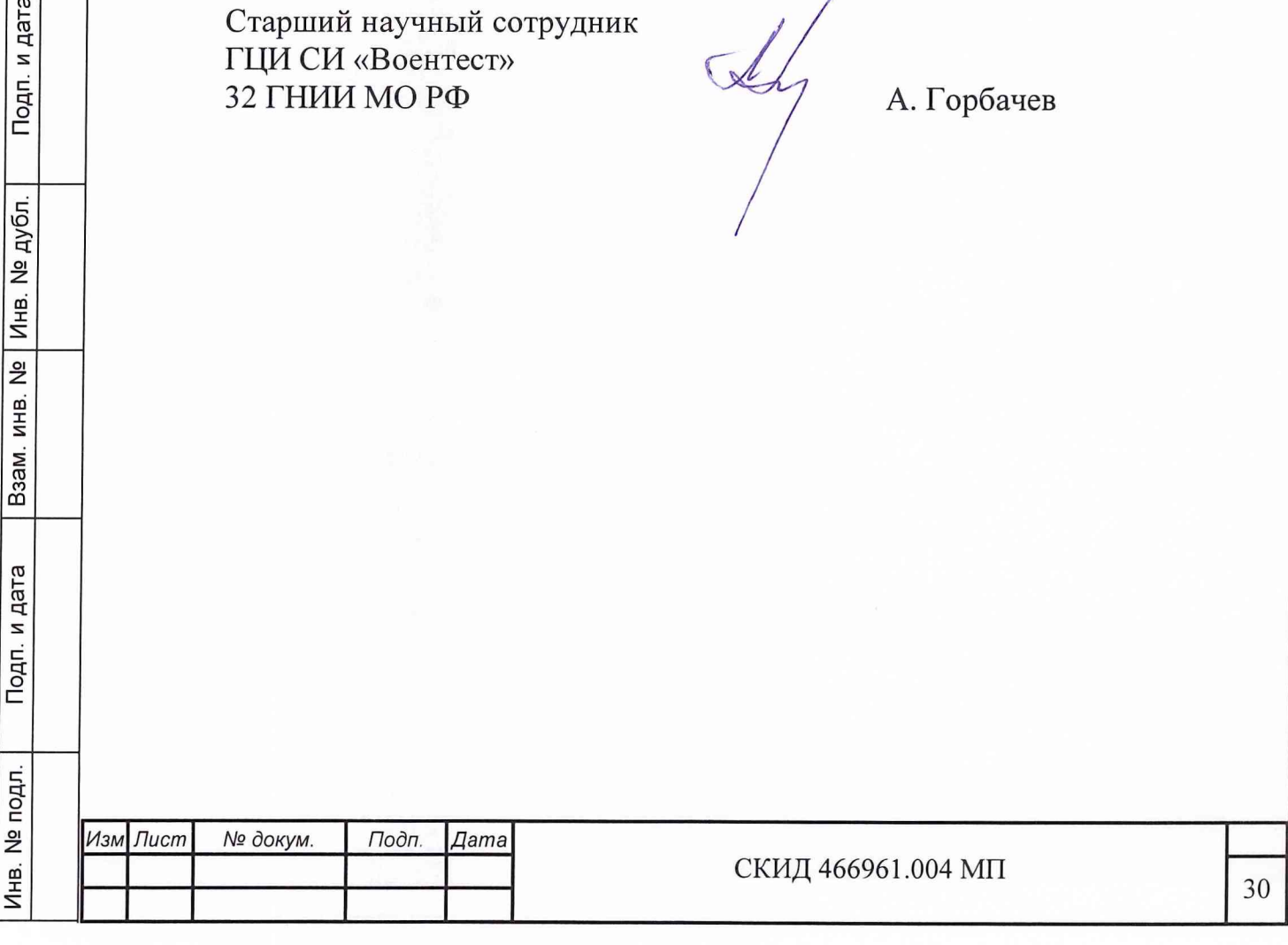

### Приложение 1

(обязательное)

Методика поверки АИК в программируемом режиме работы

После включения в АИК автоматически производится стандартная загрузка операционной системы и программы испытаний.

Дождитесь сообщения «Самоконтроль завершен успешно».

Нажмите «ОК».

Подп. и дата

дубл.

Инв. №

Baam. MHB. No

Подп. и дата

 $\leq$ 

Нажмите кнопку «ВХОД<Р11>».

Выберите в окне входа в систему имя пользователя (оператора) и введите пароль.

Нажмите кнопку «Программный режим <F6>».

В окне выберите программу «Поверка по РЭ <F6>».

В окне «Меню» выберите нужный пункт операции поверки по РЭ (графа 1).

Примечание - Номер соответствующего пункта операции поверки по «Методике поверки» приведен в графе 2.

Нажмите кнопку «Старт <F5>».

Далее следуйте «подсказкам» оператора.

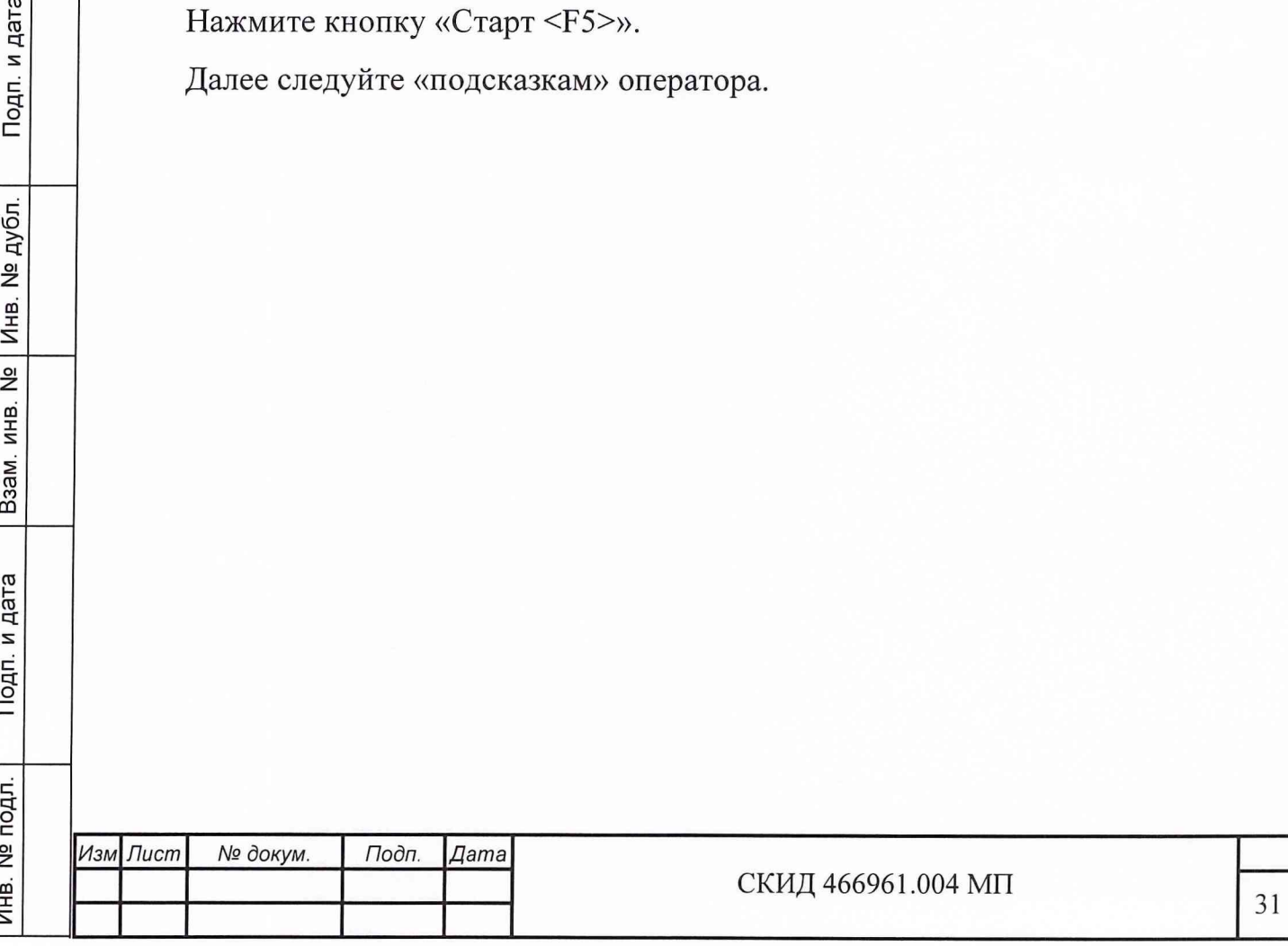

### **8 Оформление результатов поверки**

Результаты поверки считать положительными, если полученные значения погрешностей не превышают пределов допускаемых значений, приведенных в формуляре (ФО) на АИК.

Положительные результаты поверки оформляются в соответствии с ПР 50.2.006-94, а поверительные клеммы наносятся в соответствии с ПР 50.2.007- 94.

Отрицательные результаты поверки оформляются в соответствии с требованиями ПР 50.2.006-94.

Начальник отдела ГЦИ СИ «Воентест» 32 ГНИИ МО РФ

С. Чурилов

Старший научный сотрудник ГЦИ СИ «Воентест» 32 ГНИИ МО РФ

А. Горбачев

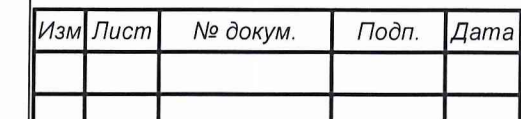

Инв. N9 подл. Подп. и дата Взам. инв. N9 Инв. N9 дубл. Подп. и дата

Взам. инв. №

Подп. и дата

Инв. № подл.

Инв. № дубл.

Подп. и дата

Приложение 2

(обязательное)

Методика измерения параметров изделия в программируемом режиме работы

Запуск программы самоконтроля.

Подп. и дата

№ дубл.

Инв.  $\Gamma$ 

 $rac{1}{2}$ 

ИНB.

Взам.

Подп. и дата

Инв. № подл.

После включения АИК автоматически производится стандартная загрузка операционной системы и программы испытаний с выводом на экран дисплея главного окна программы (рисунок 1.1).

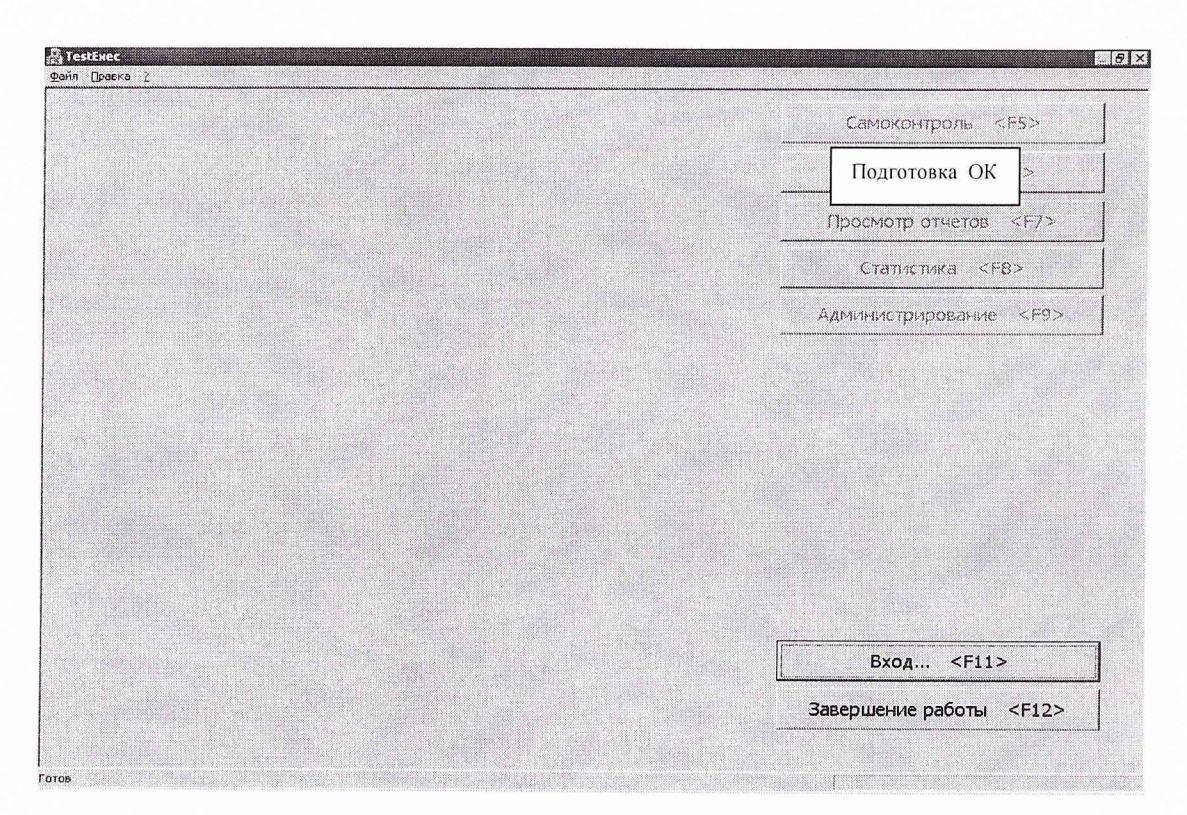

Рисунок 1.1 – Главное окно программы

Примечание - Запуск программы может быть осуществлен также выбов главном меню по нажатию кнопки pom «Пуск» (Start)/»Программы  $(Programs)/TIO.$ 

Для доступа к функциям программы необходимо выполнить вход в систему. Для этого необходимо нажать на кнопку Вход <F11> (Рисунок 1.1). При этом на экране появляется окно входа в систему (Рисунок 12).

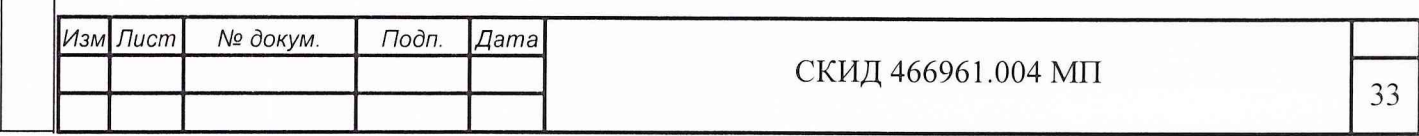

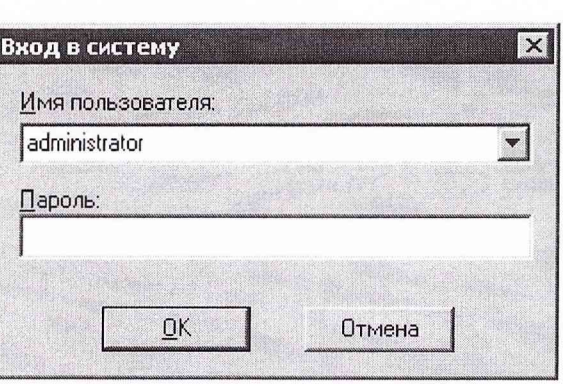

Рисунок 1.2 - Окно входа в систему

Для выполнения входа в систему необходимо ввести имя пользователя и пароль (Рисунок 1.2).

Примечание - Имя пользователя и пароль определяет лицо, отвечающее за поверку.

Имя пользователя, под которым был произведен вход в систему, отображается в правом нижнем углу окна программы (Рисунок 1.3).

Подп. и дата

дубл.

Инв. №

<u>و</u> ИНB.

Взам.

Подп. и дата

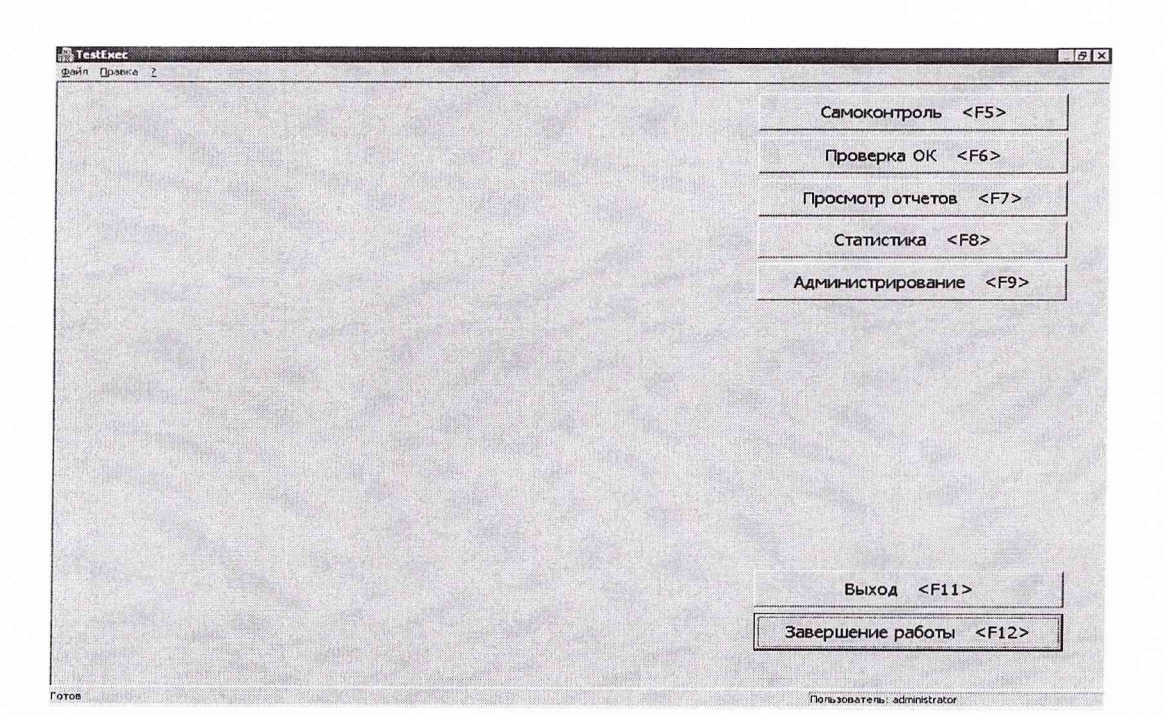

Рисунок 1.3 - Окно «Имя пользователя»

Для выполнения самоконтроля АИК необходимо нажать кнопку Самоконтроль <F5> (Рисунок 1.3).

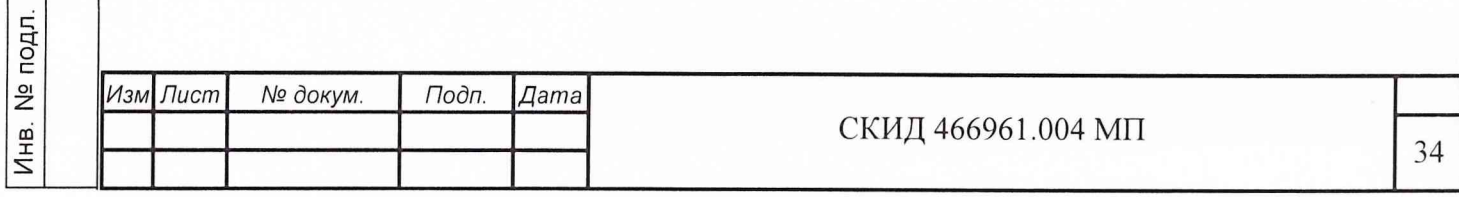

По окончании самоконтроля выводится сообщение (рисунки 1.4 и 1.5).

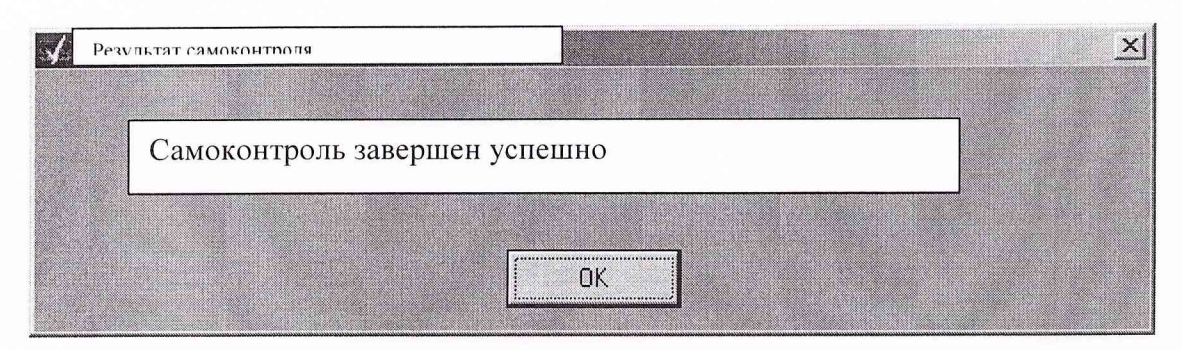

Рисунок 1.4 - Вид сообщения об успешном завершении самоконтроля

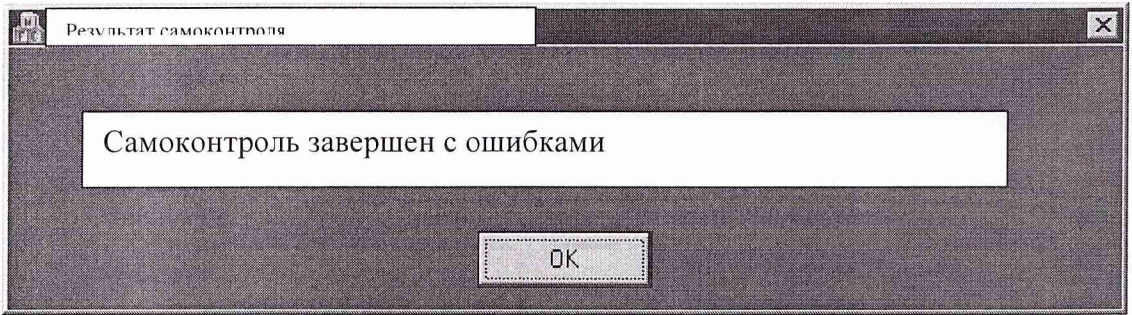

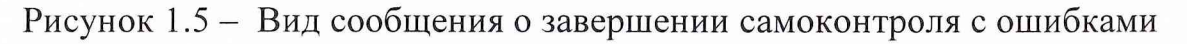

При успешном завершении самоконтроля нажать кнопку ОК, на экране появится Главное окно программы, рисунок 1.6.

Подготовка к проверке

Для выполнения подготовки необходимо нажать кнопку «Подготовка ОК». При этом на экран выводится сообщение:

- о виде проверок (поверка, проверка по ТУ);

- перечень ОК.

Подп. и дата

№ Инв. № дубл.

Взам. инв.

Подп. и дата

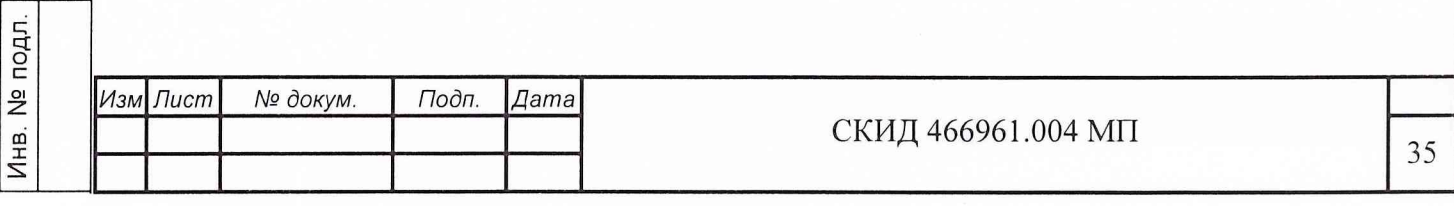

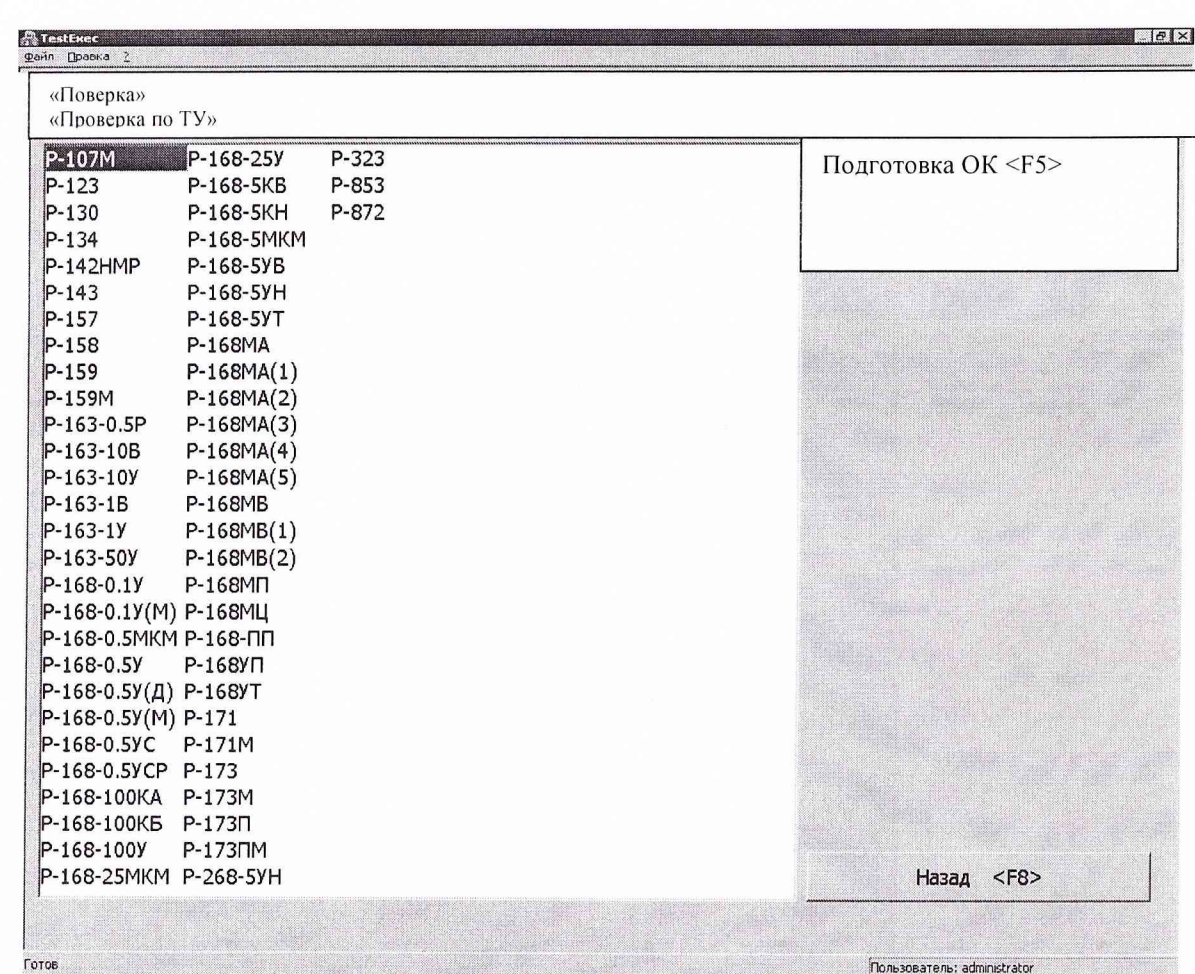

Рисунок 1.6 - Состав проверок и перечень проверяемых ОК Для продолжения работы необходимо выбрать из списка программу «Поверка».

Проверка изделия в соответствии с пунктами требований проводится по программе «Поверка» и выполняется в следующей последовательности.

а) оператору на дисплее предлагается выбрать:

полная поверка изделия по п. 1.1 - 12.1 таблицы 1 или

частичная поверка изделия по отдельным пунктам таблицы 1.

б) если выбран режим "Полная поверка», то выполняются последовательно все пункты проверки, начиная от 1.1 до 12.1.

в) если выбрана «Частичная поверка изделия», то оператору на дисплее предлагается выбрать требуемый пункт из 15 пунктов таблицы 1.

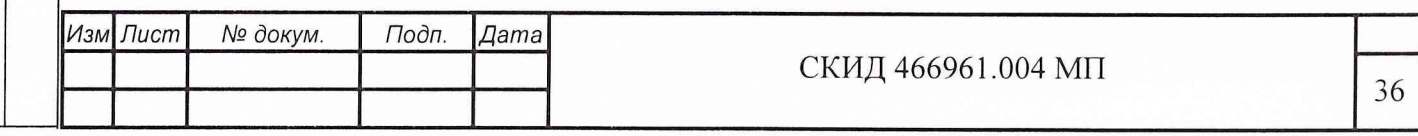

После выбора запускается программа поверки по методике измерений для выбранного пункта. Дальнейшие действия изложены в специальной «подсказке» оператора, которая отображается на экране дисплея.

г) формула расчета погрешностей заранее внесена в программу.

- при измерении значений сигналов, задаваемых СИ, результаты измерений и расчета погрешностей выводятся на экран дисплея;

- при измерении значений сигналов генерируемых изделием, оператор вводит значение измеренного параметра в ПЭВМ. Результаты измерений и расчеты погрешностей выводятся на экран дисплея.

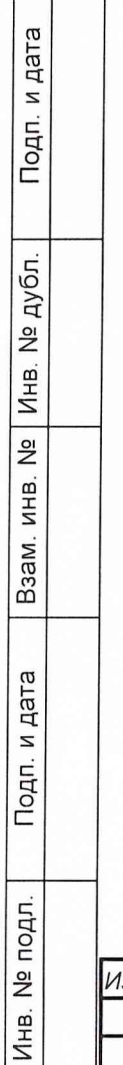

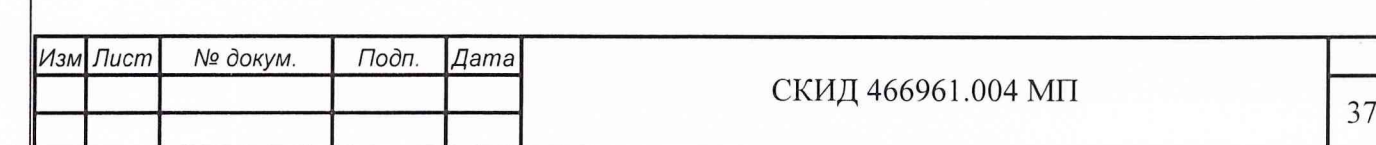